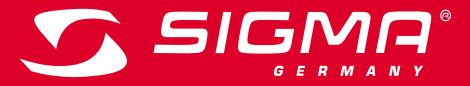

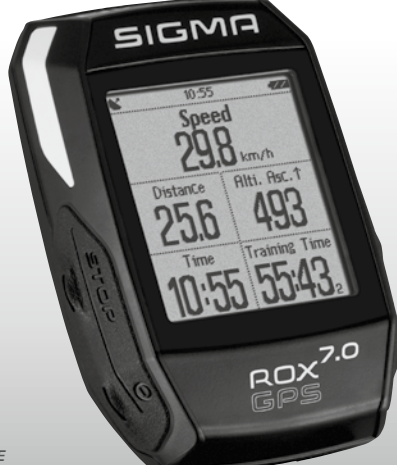

*MORE INFORMATION* 

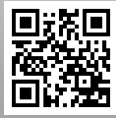

*WWW.SIGMA-QR.COM*

# **ROX GPS 7.0 QUICK START GUIDE**

## **DEUTSCH**

## Vorwort

Vielen Dank, dass Sie sich für einen Fahrradcomputer aus dem Hause SIGMA SPORT® entschieden haben.

Ihr neuer ROX GPS 7.0 wird Ihnen jahrelang ein treuer Begleiter beim Fahrradfahren sein. Um die vielfältigen Funktionen Ihres neuen Fahrradcomputers kennenzulernen und anwenden zu können, lesen Sie bitte diese Bedienungsanleitung sorgfältig durch.

SIGMA SPORT® wünscht Ihnen viel Spaß bei der Benutzung Ihres ROX GPS 7.0

## **Verpackungsinhalt**

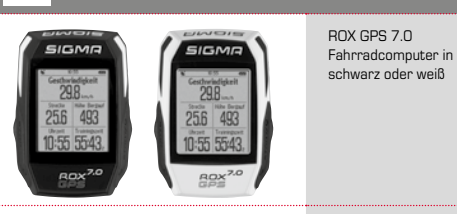

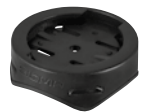

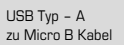

GPS Halterung

Befestungsmaterial

DATA CENTER

## <sup>2</sup> Montage

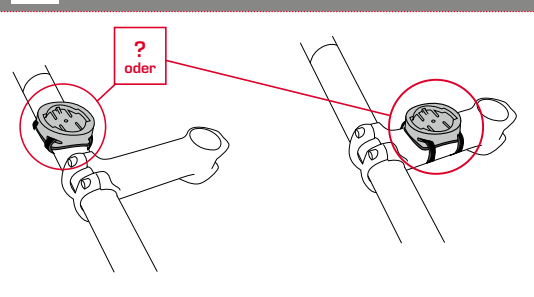

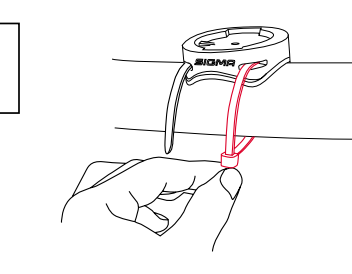

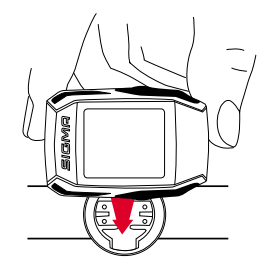

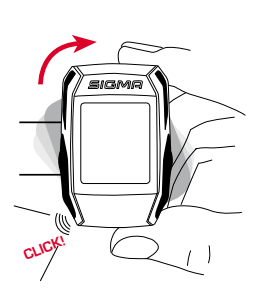

## 4.2 Menüübersicht

## **DE**

#### **HINWEIS**

**Laden Sie den ROX GPS 7.0 vollständig auf.** 

Die Aufladung erfolgt mittels Micro USB Kabel über den USB Anschluss am PC oder mit einem USB Ladegerät und dauert ca. 3 Stunden. Stecken Sie hierzu das Micro USB Kabel in den Micro USB Port auf der Rückseite des ROX GPS 7.0 und in die USB Buchse des PCs oder eines USB Ladegerätes (nicht im Lieferumfang enthalten).

#### 3.1 Erstes Einschalten

- 1. Drücken Sie die Funktionstaste **START** 5 Sekunden lang (rechte obere Taste).
- 2. Drücken Sie **START**, um die Sprache zu ändern.
- 3. Wählen Sie nun mit den Funktionstasten **PLUS** oder **MINUS** Ihre gewünschte Sprache aus und drücken Sie die Funktionstaste **START**.
- 4. Nehmen Sie die restlichen Einstellungen nach dem gleichen Schema vor.

## Bedienung / Tastenbelegung / Menüübersicht

#### 4.1 Bedienkonzept

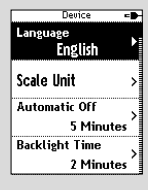

Sprache Deutsch ٠

Die Menüführung des ROX GPS 7.0 wird Ihnen durch eine ständig sichtbare Navigationsebene wesentlich vereinfacht. In dieser Ebene werden die möglichen Funktionen der beiden Funktionstasten **BACK** und **ENTER** angezeigt, um

- − in die nächste tiefere Ebene zu gelangen **(START)**,
- − zurück in die nächste höhere Ebene zu gelangen **(STOP)**,
- − innerhalb der Menüebene vorwärts bzw. rückwärts zu blättern oder um Werte zu erhöhen oder zu reduzieren (**PLUS** bzw. **MINUS**)

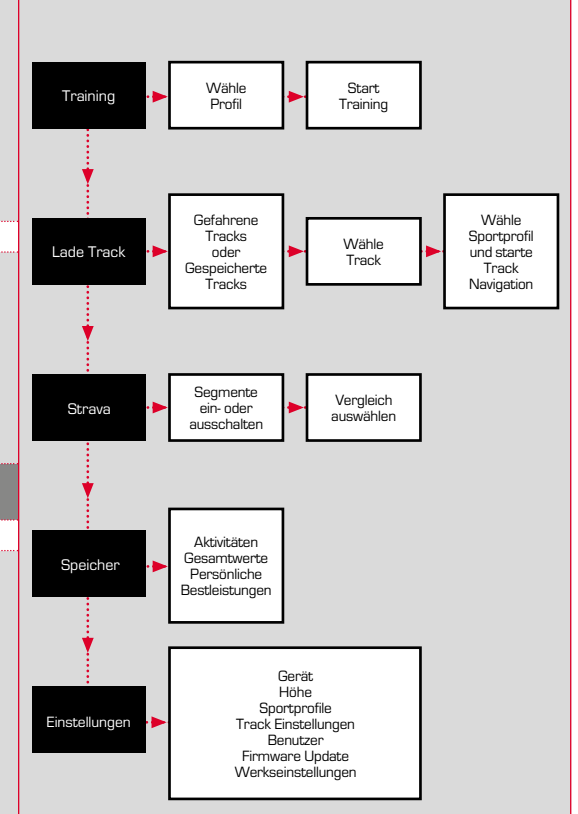

#### 4.3 Tastenbelegung

## STOP Taste:

Mit dieser Taste verlassen Sie die Untermenüs oder stoppen eine laufende Datenaufzeichnung

## START Taste:

Mit dieser Taste gelangen Sie in die Untermenüs oder Sie starten die Datenaufzeichnung.

Während der Datenaufzeichnung können Sie eine weitere Runde damit starten.

Längeres Drücken schaltet den ROX GPS 7.0 ein bzw. aus.

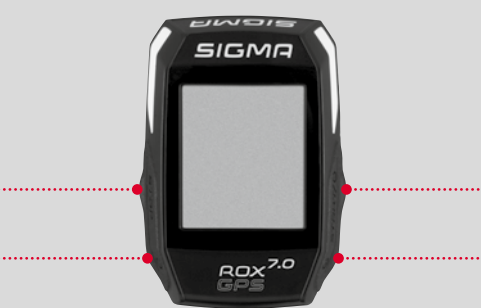

## Funktionstaste MINUS

Mit dieser Taste wechseln Sie die Trainingsansichten während des Trainings.

Im Menü navigieren Sie durch die einzelnen Punkte oder reduzieren einen einzustellenden Wert.

## Funktionstaste PLUS

Mit dieser Taste wechseln Sie die Trainingsansichten während des

Trainings.

Im Menü navigieren Sie durch die einzelnen Punkte oder erhöhen einen einzustellenden Wert.

#### NUR IM TRAINING

Längeres Drücken öffnet das Kurzmenü im Training

#### Lichtmodus aktivieren /deaktivieren

Durch gleichzeitiges Drücken der **PLUS und MINUS**  Taste wird der Lichtmodus aktiviert bzw. deaktiviert.

## <sup>5</sup> Wie bekomme ich die Strava Segmente auf den ROX GPS 7.0?

Der ROX GPS 7.0 bietet für die Strava Fans eine besondere Funktion, die Strava Live Segmente. So muss man nicht bis nach der Fahrt warten, um zu sehen ob man eine neue Bestzeit erreicht hat.

## 5.1 Strava Segmente auf den ROX GPS 7.0 spielen

Die Strava Segmente können ausschließlich über das DATA CENTER auf den ROX GPS 7.0 überspielt werden. Um Strava Segmente zu übertragen benötigt man ein Strava Benutzerkonto (Anmeldung unter www.strava.com).

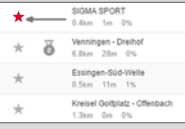

#### **WICHTIG**

Es werden nur die Strava Segmente übertragen, die auf www.strava.com als Favorit markiert wurden!

Um die Strava Segmente zu übertragen, schließen Sie bitte Ihren ROX GPS 7.0 an das DATA CENTER an. Auf dem Dashboard erscheinen die wichtigsten Informationen zu Ihrem Gerät. Hier haben Sie die Möglichkeit, die auf Strava markierten Segmente nun mit einem Klick auf Ihren ROX GPS 7.0 zu übertragen.

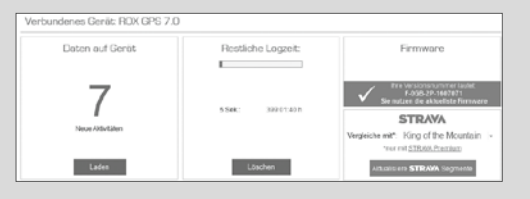

## 6 Technische Daten

#### Speicher

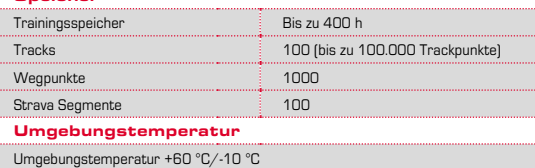

## **Hinweise**

#### Wasserdichtigkeit des ROX GPS 7.0

Der ROX GPS 7.0 ist wasserdicht nach IPX7 Standard. Der Fahrer kann im Regen fahren, ohne Gefahr für das Gerät. Dabei dürfen die Tasten gedrückt werden.

#### **Trainingshinweis**

Konsultieren Sie vor Beginn des Trainings Ihren Arzt, um gesundheitliche Risiken zu vermeiden. Dies gilt in besonderem Maße, wenn bei Ihnen kardiovaskuläre Grunderkrankungen vorliegen.

Wir empfehlen Personen mit Herzschrittmachern, vor Nutzung unserer Systeme die Kompatibilität unbedingt mit einem Arzt abzuklären!

## <sup>8</sup> Garantie, Gewährleistung, Rechtliche Hinweise

Wir haften gegenüber unserem jeweiligen Vertragspartner für Mängel nach den gesetzlichen Vorschriften. Batterien sind von der Gewährleistung ausgenommen. Im Falle der Gewährleistung wenden Sie sich bitte an den Händler, bei dem Sie Ihren Fahrradcomputer gekauft haben. Sie können den Fahrradcomputer mit Ihrem Kaufbeleg und allen Zubehörteilen auch an die nachfolgende Adresse senden. Bitte achten Sie dabei auf ausreichende Frankierung.

#### **SIGMA-ELEKTRO GmbH**

Dr.-Julius-Leber-Straße 15 D-67433 Neustadt/Weinstraße Service-Tel. +49-(0)6321-9120-118 E-Mail: kundenservice@sigmasport.com

Bei berechtigten Ansprüchen auf Gewährleistung erhalten Sie ein Austauschgerät. Es besteht nur Anspruch auf das zu diesem Zeitpunkt aktuelle Modell. Der Hersteller behält sich technische Änderungen vor.

LI

 $LI =$ 

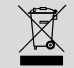

Batterien dürfen nicht im Hausmüll entsorgt werden (Batteriegesetz - BattG)! Bitte geben Sie die Batterien an einer benannten Übergabestelle oder im Handel zur Entsorgung ab.

Elektronische Geräte dürfen nicht im Hausmüll entsorgt werden. Bitte geben Sie das Gerät an einer benannten Entsorgungsstelle oder im Handel ab.

Vor der Entsorgung müssen alle personenrelevanten Daten vom Gerät gelöscht werden.

**Die CE Erklärung finden Sie unter: ce.sigmasport.com/rox7**

Hinweis: Eine ausführliche Bedienungsanleitung finden Sie auf www.siamasport.com

## ENGLISH

# <sup>2</sup> Mounting

**? or**

## Foreword

Thank you for choosing a bike computer from SIGMA SPORT®.

Your new ROX GPS 7.0 will be a loyal companion for your bike trips for years to come. To familiarise yourself with and learn how to use the many functions of your new bike computer, please read these operating instructions carefully.

SIGMA SPORT® wishes you hours of fun and enjoyment with your ROX GPS 7.0.

# **Packaging contents**

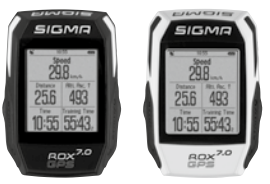

GPS bracket

USB type - A to micro-B cable

Black or white ROX GPS 7.0 bike computer

Mounting material

DATA CENTER

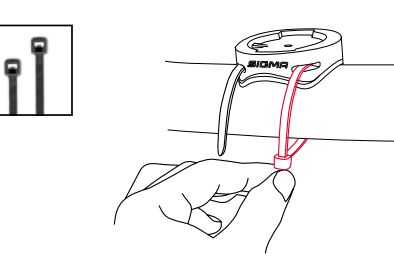

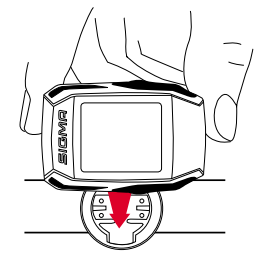

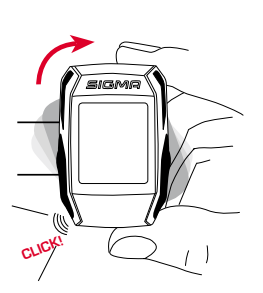

## 3 Before initial use

## 4.2 Menu overview

## $\overline{E}$

#### **NOTE**

**Fully charge the ROX GPS 7.0.**

Charge the device using the micro USB cable and the USB port on your PC. Alternatively, use the USB charger. The process takes approximately 3 hours. To charge the device, plug the USB cable into the micro USB port on the back of the ROX GPS 7.0 and the USB port on your PC or the USB charger (not included in the delivery).

#### 3.1 Initial use

- 1. Press and hold the **START** button for 5 seconds (right upper button).
- 2. Press **START** to change the language.
- 3. Now press the **PLUS** or **MINUS** buttons to select your desired language and then press the **START** button.
- 4. Configure the remaining settings using the same principle.

## <sup>4</sup> Operation / Button functions / Menu overview

#### 4.1 Operating concept

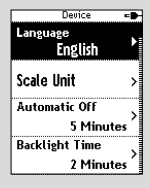

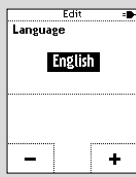

A continually visible navigation level makes the ROX GPS 7.0 menu navigation far easier for the user. The possible functions of the **BACK** and **ENTER** buttons are displayed in this level to:

- Go to the next level down (**START**),
- Go back to the next level up **(STOP**)
- To scroll within the menu level forward or backward or to increase or reduce values (**PLUS** or **MINUS**)

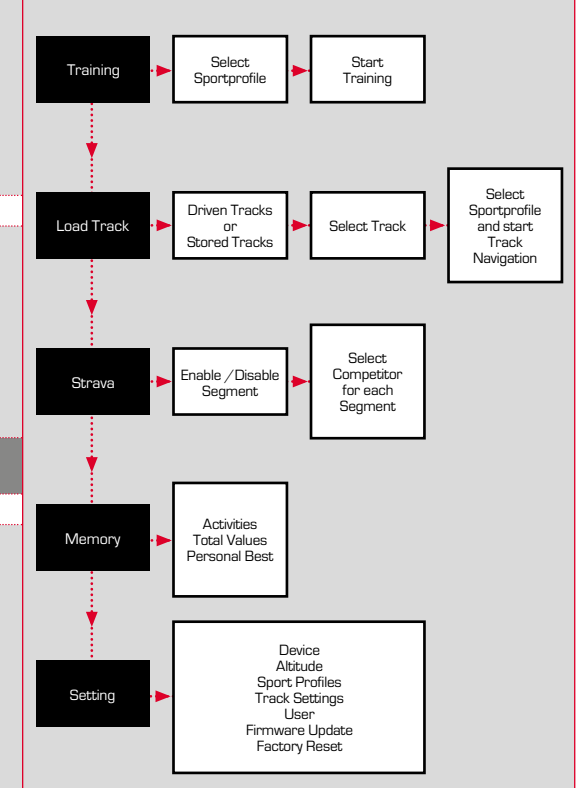

#### 4.3 Button functions

## STOP button:

Press this button to exit the sub-menus or stop a running data log.

## START button:

Press this button to reach the sub-menus or start the data log.

During a data log you can also press this button to start a new lap.

Press and hold the button to switch the BOX GPS  $7.0$  on and off.

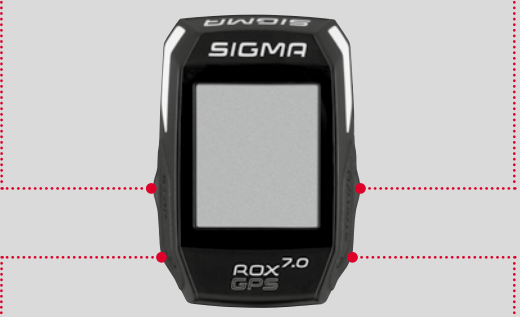

## MINUS button:

Use this button to change the training views during training. In the menu, navigate through the separate points or reduce a value to be set.

## PLUS button:

Use this button to change the training views during training.

In the menu, navigate through the individual points or increase a value to be set.

#### ONLY IN TRAINING

Press and hold to open the Quick Menu in training

#### Enable/Disable light mode

By simultaneous pressing of the **PLUS and MINUS** buttons the light mode is activated or deactivated.

## **5** How do I get the Strava segments on the ROX GPS 7.0?

The ROX GPS 7.0 offers a special function to Strava fans, the Strava live segments. Thus you need not wait until after the trip to see whether you have scored a new personal best.

## 5.1 Playing Strava segments on the ROX GPS 7.0

The Strava segments can be transferred exclusively via the DATA CENTER onto the ROX GPS 7.0. To transfer Strava segments you need a Strava user account (registration at www.strava.com).

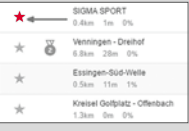

#### **IMPORTANT**

Only the Strava segments that have been marked as favourites on www.strava.com are transferred!

To transfer the Strava segments, please connect your ROX GPS 7.0 to the DATA CENTER. The most important information on your device will appear on the dashboard. Here you have the option now to transfer the marked segments on Strava onto your ROX GPS 7.0 by a click.

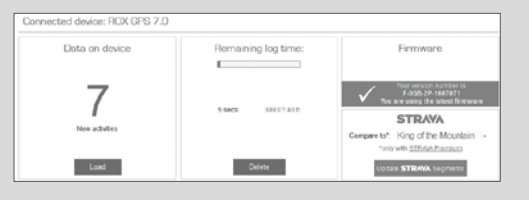

## 6 Technical data

#### Memory

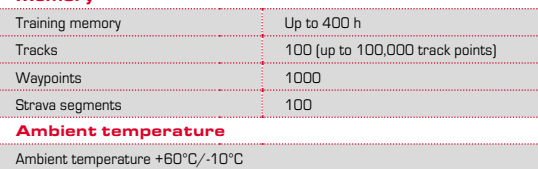

## **Notes**

#### Water resistance of the ROX GPS 7.0

The ROX GPS 7.0 is waterproof according to IPX7 standard. It can be used in the rain without any risk of damage. The buttons can be pressed.

#### Training instruction

Consult your physician before starting training to avoid health risks. This particularly applies if you suffer from any underlying cardiovascular diseases.

If you wear a pacemaker, always check with your physician that this is compatible with our systems before using them!

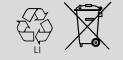

 $L1 =$ 

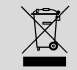

Batteries must not be disposed of in household waste (European Battery Law)! Please take the batteries to an official collection point or to the retailer for disposal.

Electronic devices must not be disposed of in household waste. Please take the device to an official waste collection point or to the retailer.

Before disposal, all relevant personal data must be deleted from the device.

**The CE declaration can be found at: ce.sigmasport.com/rox7**

## 8 Guarantee, Warranty, Legal Disclaimer

We are liable to our contracting partners for defects in line with legal provisions. The warranty does not extend to batteries. In the event of a warranty claim, please contact the retailer from whom you purchased your bike computer. You can also send your bike computer, together with your receipt and all accessories, to the address below. Please ensure you pay sufficient postage.

#### **SIGMA-ELEKTRO GmbH**

Dr.-Julius-Leber-Straße 15 D-67433 Neustadt/Weinstraße Service tel. +49-(0)6321-9120-118 Email: kundenservice@sigmasport.com

In the event of justified warranty claims, you will receive a replacement device. You will only be entitled to the model available at the time of replacement. The manufacturer retains the right to make technical modifications.

Note: Detailed operating instructions can be found at www.sigmasport.com

## **FRANCAIS** Préface

## <sup>2</sup> Montage

**? ou**

## **FR**

Nous vous remercions d'avoir choisi un compteur cycle de marque SIGMA SPORT®.

Votre nouveau ROX GPS 7.0 restera pendant de longues années un compagnon fidèle pour toutes vos sorties à vélo. Nous vous prions de bien vouloir lire le présent mode d'emploi attentivement pour découvrir et pouvoir utiliser au mieux les nombreuses fonctions de votre nouveau compteur cycle.

SIGMA SPORT® vous souhaite beaucoup de plaisir avec votre nouveau  $ROX GPS 7.0.$ 

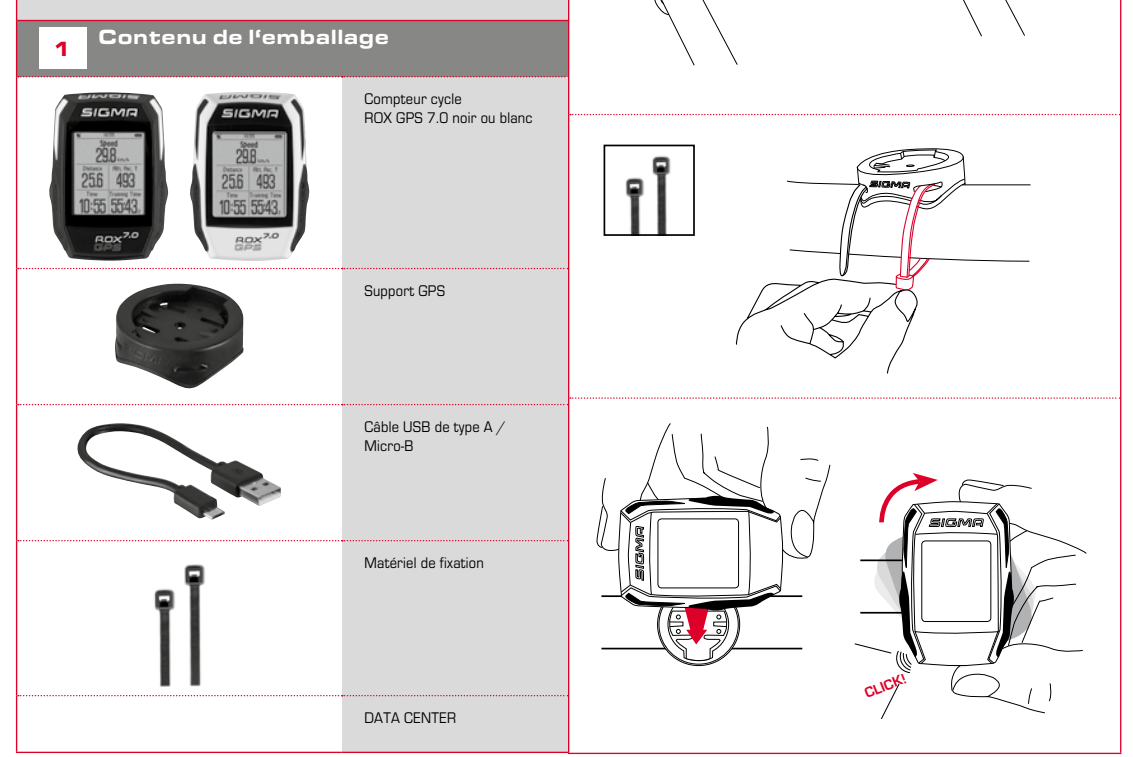

## 4.2 Aperçu des menus

#### **REMARQUE**

#### **Chargez totalement votre ROX GPS 7.0.**

Le chargement se fait via le port USB de votre PC, au moyen du câble Micro-USB fourni, ou via un chargeur USB et dure env. 3 heures. Pour cela, raccordez le câble Micro-USB fourni au port Micro-USB au dos du ROX GPS 7.0, ainsi qu'au port USB de votre PC ou d'un chargeur USB (non fourni).

#### 3.1 Première mise en marche

- 1. Maintenez la touche de fonction **START** enfoncée pendant 5 secondes (touche en haut à droite).
- 2. Appuyez sur **START** pour modifier la langue.
- 3. Sélectionnez alors la langue souhaitée avec les touches de fonction **PLUS** et **MOINS**, puis appuyez sur la touche de fonction **START**.
- 4. Procédez aux autres réglages selon le même schéma.

## Utilisation / Affectation des touches / Aperçu des menus

#### 4.1 Concept d'utilisation

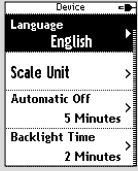

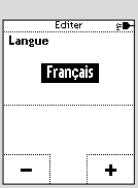

La navigation du ROX GPS 7.0 est nettement simplifiée par un niveau de navigation visible en permanence. C'est à ce niveau qu les fonctions disponibles pour les deux touches de fonction **BACK** et **ENTER** sont affichées pour :

- − accéder au niveau juste inférieure (**START**),
- − revenir d'un niveau en arrière (**STOP**),
- − avancer et revenir en arrière dans le niveau de menu ou augmenter et réduire les valeurs (**PLUS** ou **MOINS**).

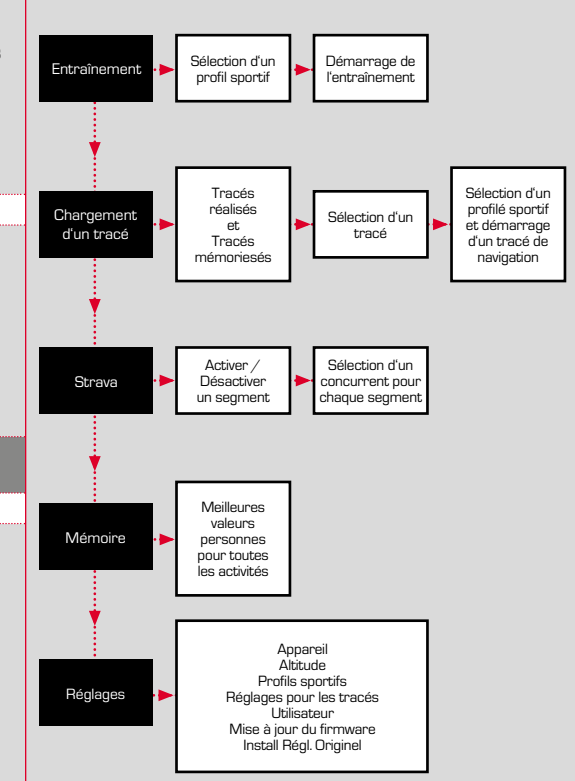

### 4.3 Affectation des touches

## Touche STOP :

#### Cette touche vous permet de quitter les sous-menus ou d'arrêter un enregistrement de données en cours.

## Touche START :

Cette touche vous permet d'accéder aux sous-menus ou de démarrer l'enregistrement des données.

Elle vous permet également de démarrer un nouveau tour pendant l'enregistrement des données.

Une pression longue active ou désactive le ROX GPS 7.0.

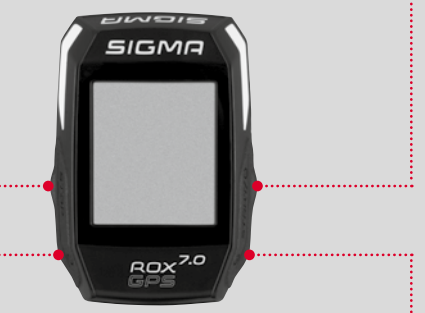

#### Touche de fonction MOINS

Cette touche vous permet de changer d'aperçu pendant l'entraînement.

Ce menu vous permet de naviguer entre les différents points ou de réduire la valeur à régler.

#### Touche de fonction PLUS

Cette touche vous permet de changer: d'aperçu pendant l'entraînement.

Dans le menu, elle vous permet de naviguer entre les différents points ou d'augmenter la valeur à régler.

#### UNIQUEMENT PENDANT L'ENTRAÎNEMENT

Une pression longue ouvre le menu abrégé pendant l'entraînement.

#### Activation / Désactivation du mode d'éclairage

Appuyez simultanément sur les touches **PLUS et MOINS** pour activer ou désactiver le mode d'éclairage.

## 5 Comment obtenir des segments Strava sur mon ROX GPS 7.0 ?

Le ROX GPS 7.0 propose une fonction particulière pour les adaptes de Strava – les segments Strava Live. Vous ne devez donc pas attendre la fin du trajet pour voir si vous avez établi un nouveau meilleur temps ou non.

## 5.1 Lecture de segments Strava sur le ROX GPS 7.0

Les segments Strava peut uniquement être transmis sur le ROX GPS 7.0 via le DATA CENTER. Pour transférer des segments Strava, vous avez besoin d'un compte utilisateur Strava (inscription sur le site www.strava.com).

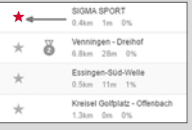

#### **IMPORTANT**

Seuls les segments Strava marqués comme favoris sur le site www.strava.com sont transférés !

Pour transférer les segments Strava, vous devez tout d'abord connecter votre ROX GPS 7.0 au DATA CENTER. Les informations les plus importantes sur votre appareil apparaissent sur le Dashboard. Vous avez ici la possibilité de transférer les segments marqués sur le site de Strava d'un clic vers votre ROX GPS 7.0.

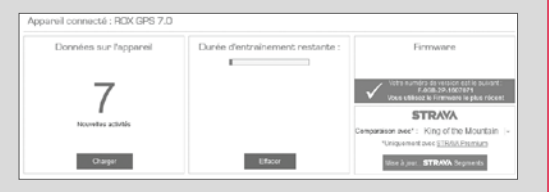

## **6** Caractéristiques techniques

#### Mémoires

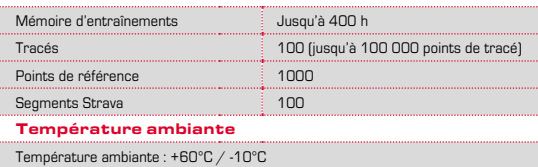

## **Remarques**

#### Étanchéité du ROX GPS 7.0

Le ROX GPS 7.0 est étanche selon le standard IPX7. Le cycliste peut utiliser son appareil sous la pluie sans risque pour celui-ci. Les touches peuvent également être utilisées.

#### Consignes d'entraînement

Avant de l'entraînement, veuillez consulter votre médecin afin d'éviter tout risque pour votre santé. Ceci vaut particulièrement en présence de maladies cardiovasculaires sous-jacentes.

Nous recommandons aux personnes portant des stimulateurs cardiaques d'impérativement discuter de la compatibilité de nos systèmes avant de les utiliser !

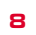

## 8 Garantie et remarques légales

En cas de vice, nous garantissons nos produits conformément aux prescriptions légales. Les piles ne sont pas couvertes par la garantie. Si vous souhaitez exercer votre droit à la garantie, veuillez vous adresser au revendeur auprès duquel vous avez acheté votre compteur cycle. Vous pouvez renvoyer votre compteur cycle, accompagné de la preuve d'achat et de tous ses accessoires, à l'adresse suivante : Veillez à correctement affranchir votre envoi.

#### **SIGMA-ELEKTRO GmbH**

Dr.-Julius-Leber-Straße 15 D-67433 Neustadt/Weinstraße Tél. Service +49-(0)6321-9120-118 E-mail : kundenservice@sigmasport.com

Un appareil de remplacement vous sera envoyé si votre requête est justifiée. Les demandes en garantie ne peuvent concerner que les modèles actuels. Sous réserve de modifications techniques par le fabricant.

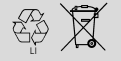

 $L1 =$ 

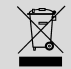

Ne pas jeter les piles aux ordures ménagères (loi relative aux piles et accumulateurs). Veuillez rapporter vos piles dans un centre de collecte agréé ou un magasin spécialisé.

Les appareils électroniques ne peuvent pas être jetés dans les ordures ménagères. Veuillez rapporter votre appareil dans un centre de collecte agréé ou un magasin spécialisé.

Toutes les données personnelles doivent être effacées de l'appareil avant son élimination.

**La déclaration CE est disponible à l'adresse suivante : ce.sigmasport.com/rox7**

Remarque : Vous trouverez des instructions d'utilisation détaillées sur le site www.sigmasport.com

## ITALIANO

#### Premessa

Grazie per aver scelto un ciclocomputer SIGMA SPORT®.

Il vostro nuovo ROX GPS 7.0 sarà un compagno fidato per anni durante le escursioni in bicicletta. Per conoscere e utilizzare le numerose funzioni del vostro nuovo ciclocomputer, leggete attentamente le presenti istruzioni per l'uso.

SIGMA SPORT® vi augura buon divertimento con il vostro ROX GPS 7.0.

# Contenuto della confezione

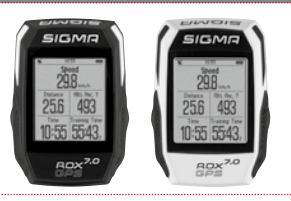

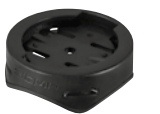

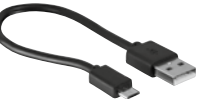

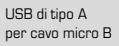

Supporto GPS

ROX GPS 7.0 ciclocomputer, colore nero o bianco

Materiale di fissaggio

DATA CENTER

<sup>2</sup> Montaggio

# **? oppure**

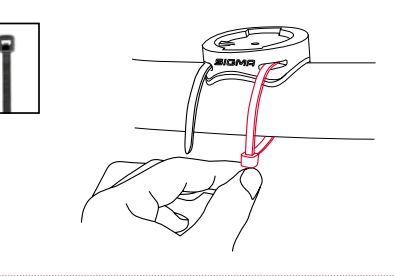

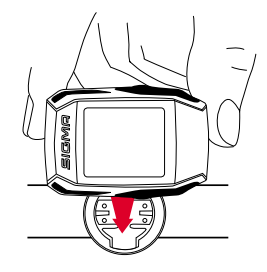

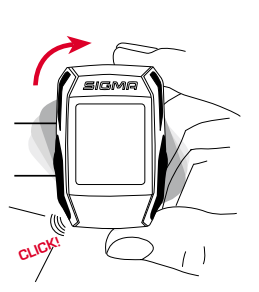

## 3 Prima della prima accensione

#### 4.2 Panoramica menu

#### **NOTA**

**Caricare completamente il ROX GPS 7.0.**

Il processo di ricarica, che dura circa 3 ore, avviene mediante il cavo micro USB attraverso l'attacco USB sul PC oppure con un caricabatteria USB. Inserire il cavo micro USB nella porta micro USB sul lato posteriore del ROX GPS 7.0 e nella presa USB del PC oppure di un caricabatteria USB (non in dotazione).

#### 3.1 Prima accensione

- 1. Premere per 5 secondi il pulsante funzione **START** (pulsante superiore destro).
- 2. Premere **START** per modificare la lingua.
- 3. Con i pulsanti funzione **PLUS** o **MINUS** selezionare ora la lingua desiderata e premere il pulsante funzione **START**.
- 4. Effettuare le altre impostazioni seguendo la stessa procedura.

## <sup>4</sup> Utilizzo / Assegnazione pulsanti / Panoramica menu

#### 4.1 Sistema di utilizzo

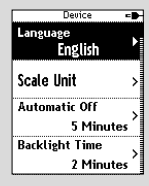

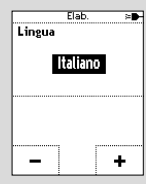

L'utilizzo del menu del ROX GPS 7.0 è notevolmente semplificato per l'utente grazie a un livello di navigazione costantemente visibile. In questo livello vengono visualizzate le funzioni possibili dei due pulsanti funzione **BACK** e **ENTER** per

- − accedere al livello successivo (**START**),
- − tornare al livello superiore (**STOP**),
- − scorrere in avanti o indietro nel livello del menu, o per aumentare o ridurre i valori (**PLUS** o **MINUS**)

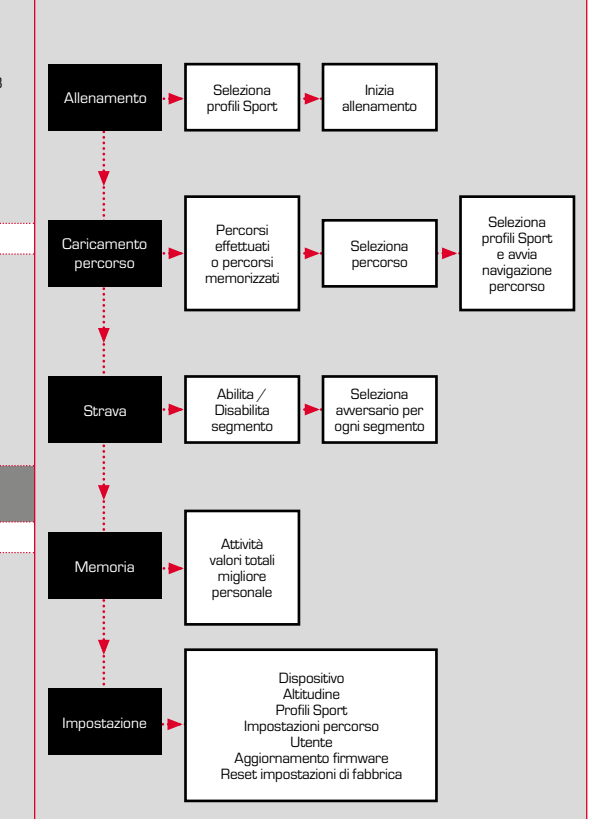

**IT**

## 4.3 Assegnazione pulsanti

## Pulsante STOP:

#### Con questo pulsante è possibile uscire dai sottomenu oppure interrompere una registrazione dati in corso.

## Pulsante START:

Questo pulsante permette di accedere ai sottomenu o di iniziare una registrazione dati.

Durante la registrazione, premendolo è possibile iniziare un nuovo giro.

Premendolo più a lungo è possibile accendere o spegnere il ROX GPS 7.0.

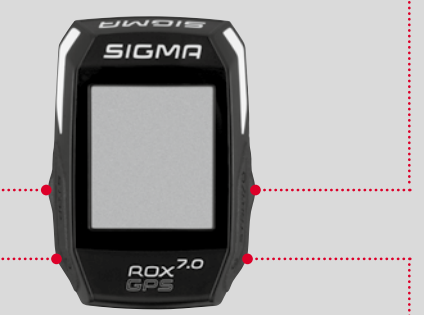

#### Pulsante funzione  $MINII$

Con questo pulsante è possibile modificare le visualizzazioni allenamento durante l'allenamento. Nel menu è possibile scorrere tra le diverse voci o ridurre un valore da impostare.

#### Pulsante funzione PLUS

Con questo pulsante è possibile modificare le visualizzazioni allenamento durante l'allenamento.

Nel menu è possibile scorrere tra le diverse voci o aumentare un valore da impostare.

#### SOLO IN ALLENAMENTO

Premdolo più a lungo si apre il menu breve nell'allenamento

#### Attivare/disattivare la modalità di illuminazione

La modalità di illuminazione viene attivata o disattivata premendo contemporaneamente i pulsanti **PLUS e MINUS**.

## 5 Come si importano i segmenti Strava sul ROX GPS 7.0?

Il ROX GPS 7.0 offre ai fan di Strava la particolare funzione Segmenti Strava Live. In questo modo non è più necessario aspettare la fine della corsa per sapere se è stato raggiunto un nuovo tempo migliore.

## 5.1 Utilizzare segmenti Strava sul ROX GPS 7.0

I segmenti Strava possono essere trasferiti sul ROX GPS 7.0 soltanto dal DATA CENTER. Per trasferire i segmenti Strava, è necessario un account utenti Strava (registrazione su www.strava.com).

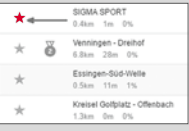

#### **IMPORTANTE**

Vengono trasferiti solo segmenti Strava che su www.strava.com sono evidenziati come preferiti!

Per trasferire i segmenti Strava, collegare il ROX GPS 7.0 al DATA CENTER. Sulla dashboard appaiono le informazioni più importanti riguardo al dispositivo. Qui è possibile trasferire sul ROX GPS 7.0 i segmenti evidenziati su Strava, con un clic.

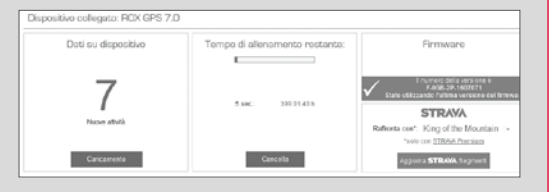

## **6** Dati tecnici

#### Memoria

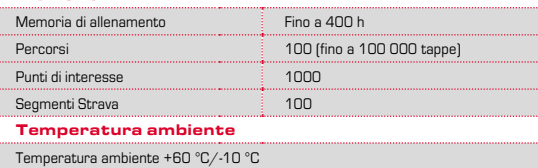

## **Note**

#### Impermeabilità del ROX GPS 7.0

Il ROX GPS 7.0 è impermeabile secondo lo standard IPX7. Il ciclista può correre sotto la pioggia senza alcun pericolo per il dispositivo. È possibile anche premere i pulsanti.

#### Note sull'allenamento

Prima di iniziare l'allenamento, consultare il proprio medico per evitare qualsiasi rischio. Ciò vale particolarmente nel caso di malattie cardiovascolari.

Nel caso in cui si portino pacemaker, si raccomanda di contattare sempre il medico per capire se l'apparecchio è compatibile con i nostri dispositivi!

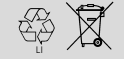

 $L1 =$ 

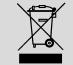

Le batterie non devono essere smaltite nei rifiuti domestici (legge europea sulle batterie). Portare le batterie in un luogo di raccolta designato o presso un rivenditore per il loro smaltimento.

Gli apparecchi elettrici non devono essere smaltiti nei rifiuti domestici. Portare il dispositivo in un luogo di raccolta appositamente designato o presso un rivenditore.

Prima dello smaltimento, eliminare dal dispositivo tutti i dati personali.

**La dichiarazione CE è disponibile all'indirizzo: ce.sigmasport.com/rox7**

## 8 Garanzia, note legali

Nei confronti dei nostri partner contraenti, ci assumiamo la responsabilità per eventuali vizi secondo le disposizioni di legge. Le batterie sono escluse dalla garanzia. In caso di ricorso alla garanzia, rivolgersi al rivenditore presso il quale è stato acquistato il ciclocomputer. Il ciclocomputer, insieme al documento di acquisto e a tutti gli accessori, può anche essere inviato all'indirizzo di seguito. Siete pregati di prestare attenzione alla corretta affrancatura.

#### **SIGMA-ELEKTRO GmbH**

Dr.-Julius-Leber-Straße 15 D-67433 Neustadt/Weinstraße Tel. assistenza. +49-(0)6321-9120-118 E-mail: kundenservice@sigmasport.com

In caso di legittimo diritto alla garanzia, potrete ottenere un dispositivo sostitutivo. Sussiste solo il diritto al modello corrente, al momento corrente. Il produttore si riserva il diritto di apportare modifiche tecniche.

Nota: istruzioni per l'uso dettagliate sono disponibili all'indirizzo www.sigmasport.com

## ESPAÑOL

## <sup>2</sup> Montaje

**? o**

## Prólogo

Muchas gracias por haberse decidido por un ciclo computador de SIGMA SPORT®

Su nuevo GPS ROX 7.0 será su compañero fiel durante muchos años mientras ande en bicicleta. Para poder conocer y utilizar las múltiples funciones de su nuevo ciclo computador, lea atentamente este manual de instrucciones.

SIGMA SPORT® desea que se divierta utilizando su GPS ROX 7.0.

## Contenido del embalaje

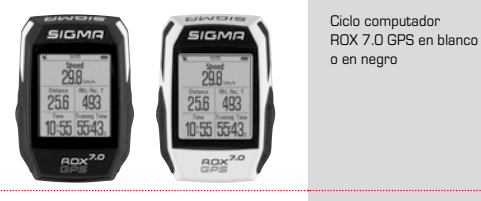

Soporte del GPS

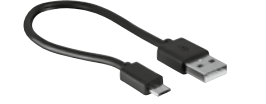

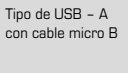

Material de fijación

DATA CENTER

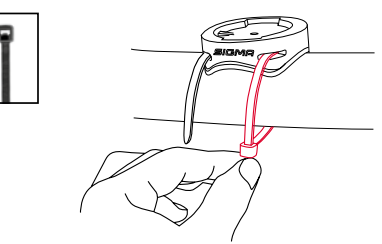

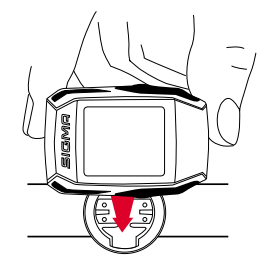

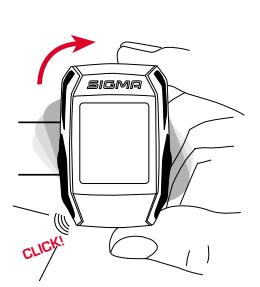

## Antes de encenderlo por primera vez

## 4.2 Resumen del menú

#### **OBSERVACIÓN**

**Cargue el GPS ROX 7.0 completamente.**

La carga se realiza con un cable mini USB a través de la conexión USB del PC o con un cargador USB y demora aprox. 3 horas. Para ello, inserte el cable micro USB en el puerto mini USB situado en la parte posterior del GPS ROX 7.0 y en el conector USB del PC o de un cargador USB (no suministrado).

## 3.1 Primer encendido

- 1. Mantenga presionada la tecla **START** durante 5 segundos (tecla superior derecha).
- 2. Presione la tecla **START** para cambiar el idioma.
- 3. Seleccione el idioma deseado con los botones **MÁS** o **MENOS** y presione la tecla **START**.
- 4. Realice los demás ajustes siguiendo este mismo esquema.

## <sup>4</sup> Manejo / Funciones de las teclas / Resumen del menú

#### 4.1 Concepto de manejo

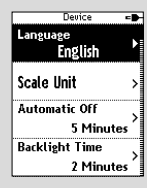

Editar **Idiona** Español

El control del menú del GPS ROX 7.0 se simplifica sustancialmente con una pantalla de navegación siempre visible. En esta pantalla se muestran las posibles funciones de las teclas **BACK y ENTER** para

- − llegar al siguiente nivel (**START**),
- − para volver un nivel hacia arriba (**STOP**),
- − para moverse hacia adelante o hacia atrás por los niveles del menú o para aumentar o reducir valores (botones **MÁS** o **MENOS**)

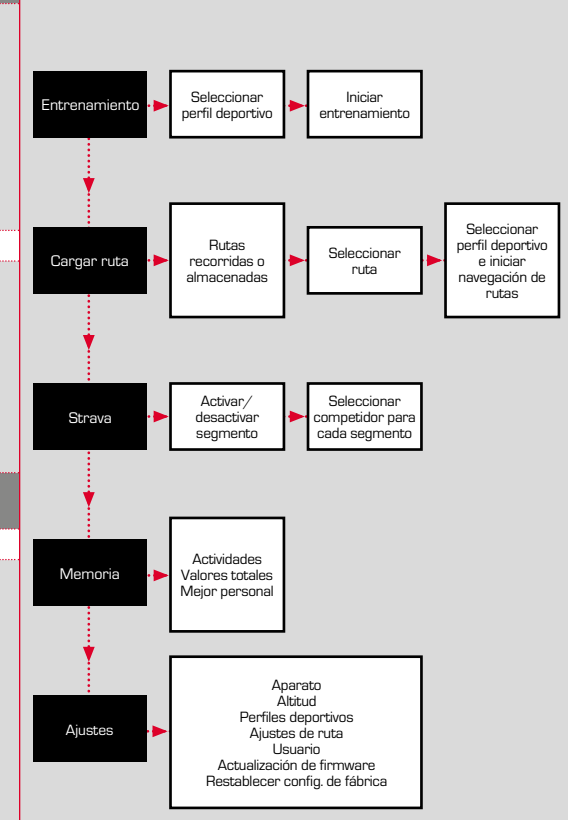

#### 4.3 Funciones de las tecla

## Tecla STOP:

#### Con esta tecla se sale del submenú o se detiene la grabación de datos que está en marcha.

## Tecla START:

Con esta tecla se pasa a los submenús o se inicia la grabación de datos.

> Con esta se puede iniciar otra vuelta durante la grabación de datos.

Manteniéndola presionada se enciende o apaga el GPS ROX 7.0.

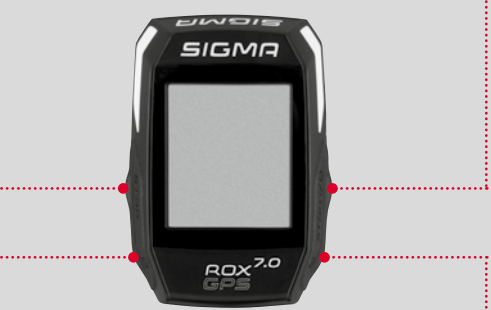

## Botón MENOS

Con este botón se cambian las vistas de entrenamientos durante el entrenamiento.

Navegue por el menú a través de los diferentes puntos o reduzca un valor que desee ajustar.

#### Botón MÁS

Con este botón se cambian las vistas de entrenamientos durante el entrenamiento.

Navegue por el menú a través de los diferentes puntos o aumente un valor que desee ajustar.

#### SOLO DURANTE EL **ENTRENAMIENTO**

Manteniendo presionada la tecla se abre el menú abreviado durante el entrenamiento.

#### Activar/desactivar el modo de iluminación

Presionando simultáneamente los botones **MÁS y MENOS**  se activa o desactiva el modo de iluminación.

## 5 ¿Cómo obtengo los segmentos de Strava en el GPS ROX 7.0?

Para los fanáticos de Strava, el GPS ROX 7.0 ofrece una función especial: los segmentos Strava en vivo. Con esta, no se debe esperar a finalizar el recorrido para poder ver si se ha alcanzado un nuevo récord.

## 5.1 Reproducir segmentos Strava en el GPS ROX 7.0

Los segmentos Strava solo pueden pasarse al GPS ROX 7.0 a través del DATA CENTER. Para transferir segmentos de Strava es necesario tener una cuenta de usuario Strava (registrarse en www.strava.com).

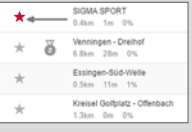

#### **IMPORTANTE**

¡Solo se transfieren los segmentos de Strava que hayan sido marcados como favoritos en www.strava.com

Para transferir los segmentos de Strava, conecte el GPS ROX 7.0 con el DATA CENTER. En el panel aparecerá la información más importante de su aparato. Desde aquí podrá transferir los segmentos marcados en Strava haciendo clic en su GPS ROX 7.0

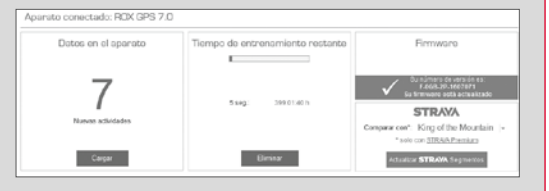

## **6** Especificaciones técnicas

#### Memoria

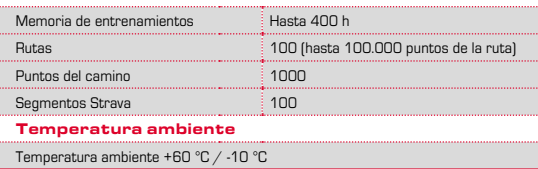

## **Indicaciones**

#### Hermeticidad del GPS ROX 7.0

El GPS ROX 7.0 es a prueba de agua conforme al estándar IPX7. El ciclista puede andar bajo la lluvia sin que esto resulte riesgoso para el aparato. Se pueden presionar las teclas.

#### Indicación de entrenamiento

Antes de comenzar a entrenar, consulte a su médico para evitar cualquier riesgo para su salud. Esto es importante principalmente si tiene alguna enfermedad cardiovascular.

Antes de utilizar nuestros aparatos, le recomendamos a las personas que tienen marcapasos que consulten con su médico si son compatibles.

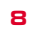

## 8 Garantía e información legal

Respondemos frente a las partes por defectos de acuerdo con las disposiciones legales. Las pilas están excluidas de la garantía. En casos cubiertos por la garantía, comuníquese con el vendedor al que le compró el ciclo computador. También puede enviar el ciclo computador con el comprobante de compra y todos los accesorios a la siguiente dirección. Asegúrese de pagar el franqueo que haga falta.

#### **SIGMA-ELEKTRO GmbH**

Dr.-Julius-Leber-Straße 15 D-67433 Neustadt/Weinstraße Alemania Tel. de atención al cliente: +49-(0)6321-9120-118 Correo electrónico: kundenservice@sigmasport.com

Si el reclamo de garantía está justificado, se le cambiará el aparato por otro. Solo puede reclamarse el modelo actual al momento del reclamo. El fabricante se reserva el derecho a realizar modificaciones técnicas.

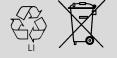

 $LI =$ 

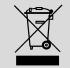

Las baterías no deben ser eliminadas en la basura doméstica (Ley de baterías). Por favor, lleve las pilas a un puesto de recepción designado para su eliminación o a la tienda.

Los aparatos electrónicos no deben desecharse en la basura doméstica. Por favor, lleve el aparato a un puesto de recepción designado para su eliminación o a la tienda.

Antes de su eliminación se deben borrar todos los datos personales.

**Encontrará la declaración de conformidad CE en el siguiente enlace: ce.sigmasport.com/rox7**

Observación: Encontrará un manual de instrucciones detallado en www.sigmasport.com

**ES**

## **NEDERLANDS**

## <sup>2</sup> Montage

**? of**

## Voorwoord

Hartelijk dank dat u heeft gekozen voor een fietscomputer van de firma SIGMA SPORT®

Uw nieuwe ROX GPS 7.0 zal u jarenlang trouw begeleiden bij het fietsen. Lees a.u.b. deze gebruiksaanwijzing zorgvuldig door om de veelzijdige functies van uw nieuwe fietscomputer te leren kennen en te gebruiken.

SIGMA SPORT® wenst u veel plezier met het gebruik van uw SIGMA ROX GPS 7.0.

## **Verpakkingsinhoud**

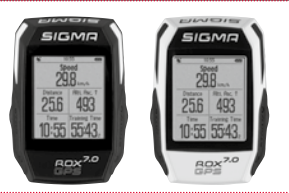

GPS-houder

ROX GPS 7.0 fietscomputer in zwart of wit

USB type – A naar Micro B kabel

Bevestigingsmateriaal

DATA CENTER

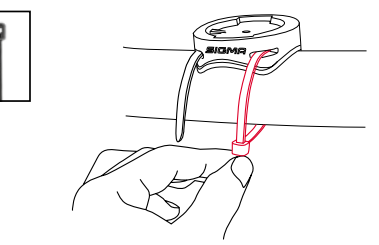

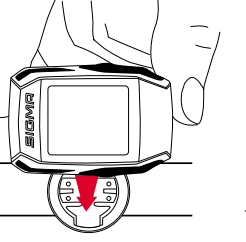

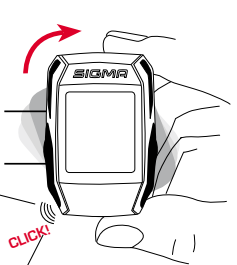

## 3 Voor de eerste keer inschakelen

#### 4.2 Menu-overzicht

#### **AANWIJZING**

**Laad ROX GPS 7.0 volledig op.**

Het opladen gebeurt d.m.v. een micro USB kabel via de USB-aansluiting op de PC of met een USB lader en duurt ca. 3 uur. Steek hiervoor de micro USB kabel in de micro-USB port aan de achterkant van de ROX GPS 7.0 en in de USB aansluiting van de PC of een USB laadapparaat (niet meegeleverd).

#### 3.1 Eerste keer inschakelen

- 1. Druk gedurende 5 seconden op de functietoets **START** (toets rechtsboven).
- 2. Druk op **START**, om de taal te wijzigen.
- 3. Kies nu met de functietoetsen **PLUS** of **MIN** uw gewenste taal en druk op de functietoets **START**.
- 4. Voer de resterende instellingen volgens hetzelfde methode uit.

## Bediening / Knoppentoewijzing / Menu-overzicht

#### 4.1 Bedieningsconcept

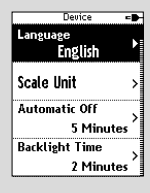

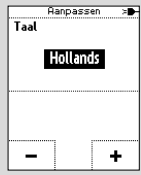

De menugeleiding van de ROX GPS 7.0 wordt u door een continu zichtbaar navigatieniveau aanzienlijk vergemakkelijkt. Op dit niveau worden de mogelijke functies van de beiden functietoetsen **BACK** en **ENTER** weergegeven, om

- − op het volgende lagere niveau te komen (**START**),
- − terug naar het volgende hogere niveau te komen (**STOP**),
- − binnen het menuniveau vooruit resp. achteruit te bladeren of om waarden te verhogen of te verlagen (**PLUS** resp. **MIN**)

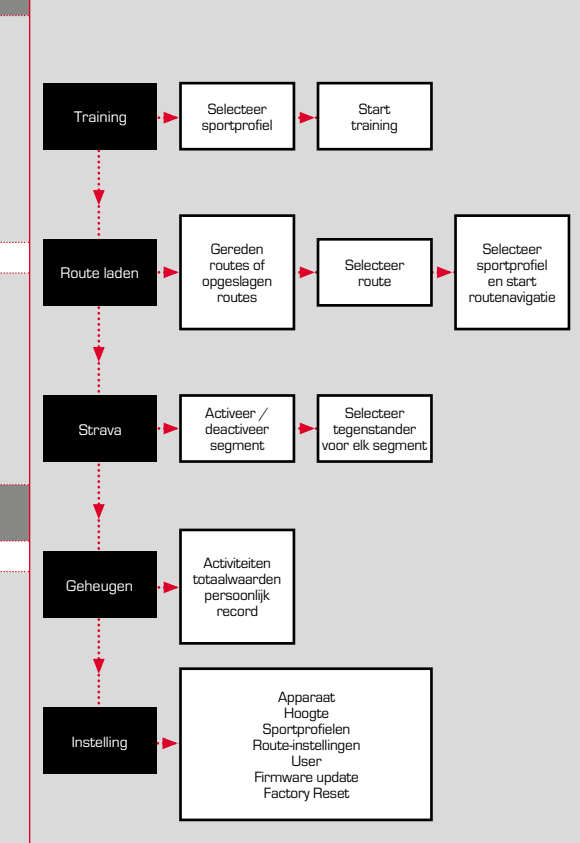

#### 4.3 Knoppentoewijzing

## STOP-knop:

#### Met deze toets verlaat u de submenu's of stopt u een lopende vastleggen van gegevens.

## START-knop:

Met deze knop komt u in de submenu's of start u het vastleggen van gegevens.

Tijdens het vastleggen van gegevens kunt u een verdere ronde hiermee starten.

Lang indrukken schakelt de ROX GPS 7.0 in resp. uit.

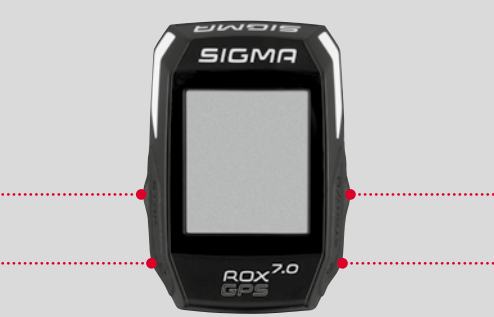

## Functietoets MIN

Met deze knop wisselt u de trainingsweergaven tijdens de training.

In Menu navigeert u door de afzonderlijke opties of verlaagt u een in te stellen waarde.

## Functietoets PLUS

Met deze knop wisselt u de trainingsweergaven tijdens de training.

In Menu navigeert u door de afzonderlijke opties of verhoogt u een in te stellen waarde.

#### ALLEEN BIJ TRAINING

Lang indrukken opent het korte menu in training.

#### Lichtmodus activeren/deactiveren

Door gelijktijdig op de **PLUS- en MIN-knop** te drukken wordt de lichtmodus geactiveerd resp. gedeactiveerd.

## 5 Hoe krijg ik de Strava-segmenten op de ROX GPS 7.0?

De ROX GPS 7.0 biedt voor de Strava fans een bijzondere functie, de Strava Live segmenten. Zo hoeft men niet tot na de rit te wachten om te zien of men een nieuw persoonlijk record heeft bereikt.

## 5.1 Strava segmenten op de ROX GPS 7.0 downloaden

Strava segmenten kunnen uitsluitend via het DATA CENTER op de ROX GPS 7.0 worden gedownload. Om Strava segmenten te kunnen overdragen heeft men een Strava gebruikersacccount nodig (aanmelding onder www.strava.com).

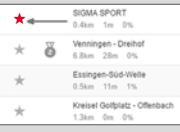

#### **BELANGRIJK**

Alleen die Strava segmenten worden overgedragen die op www.strava.com als favoriet gemarkeerd worden!

Om de strava segmenten over te kunnen dragen, moet u uw ROX GPS 7.0 op het DATA CENTER aansluiten. Op het dashboard verschijnt de belangrijkste informatie over uw apparaat. Hier heeft u de mogelijkheid de op Strava gemarkeerde segmenten nu met één klik op uw ROX GPS 7.0 over te dragen.

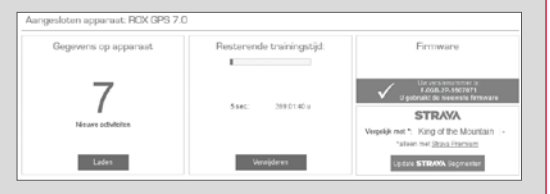

## 6 Technische gegevens

#### Geheugen

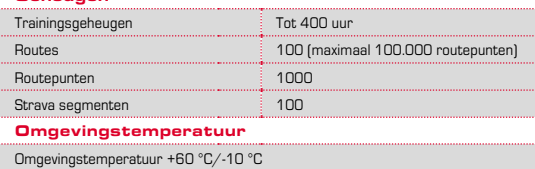

## **Aanwijzingen**

#### Waterdichtheid van de ROX GPS 7.0

De ROX GPS 7.0 is waterdicht volgens de IPX7 standaard. De fietser kan in de regen rijden zonder gevaar voor het apparaat. De knoppen kunnen dan gewoon ingedrukt worden.

#### Trainingsadvies

Consulteer voor het begin van de training uw arts om gezondheidsrisico's te vermijden. Dit geldt vooral als u hart- of vaatziekten heeft.

We adviseren personen die een pacemaker dragen om vóór gebruik van ons systeem de compatibiliteit in ieder geval met een arts te bespreken!

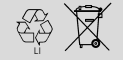

 $LI =$ 

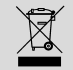

Batterijen horen niet thuis bij het restafval (Europese richtlijn batterijen). Geef de batterijen af bij een daarvoor bestemd inzamelpunt of winkel.

Elektronische apparaten mogen niet bij het huishoudelijk afval terechtkomen. Geef het apparaat af bij een daarvoor bestemd afvalverzamelpunt of winkel.

Voor het afvoeren moeten alle persoonlijke data van het apparaat worden verwijderd.

**De CE-conformiteitsverklaring kunt u vinden op: ce.sigmasport.com/rox7**

## <sup>8</sup> Garantie, disclaimer

Wij zijn bij gebreken volgens de wettelijke regels aansprakelijk voor onze betreffende handelspartners. Batterijen zijn van de garantie uitgesloten. Wendt u zich bij een garantiekwestie tot de winkelier waar u uw fietscomputer heeft gekocht. U kunt de fietscomputer met de kassabon en alle toebehoren ook naar het volgende adres sturen. Let daarbij a.u.b. op voldoende frankering.

#### **SIGMA-ELEKTRO GmbH**

Dr.-Julius-Leber-Straße 15 D-67433 Neustadt/Weinstraße Service-Tel. +49-(0)6321-9120-118 E-mail: kundenservice@sigmasport.com

Bij een terecht beroep op de garantie ontvangt u een vervangend exemplaar. Er bestaat slechts recht op het op dat moment actuele model. De fabrikant behoudt zich voor technische wijzigingen aan te brengen.

Tip: Een uitgebreide gebruiksaanwijzing is te vinden op www.sigmasport.com

## POLSKI

## <sup>2</sup> Montaż

**? lub**

## Wstęp

Serdecznie dziękujemy za zakup komputera rowerowego firmy SIGMA SPORT®.

Urządzenie ROX GPS 7.0 będzie przez wiele lat towarzyszyło Państwu podczas jazdy na rowerze. W celu zapoznania się z różnorodnymi funkcjami komputera rowerowego oraz ich przeznaczeniem należy dokładnie przeczytać niniejszą instrukcję obsługi.

Firma SIGMA SPORT® życzy Państwu zadowolenia z używania urządzenia ROX GPS 7.0.

# Zaw<u>a</u>rtość opakowania SIGME  $15M$ 10:55 5543 ROX Uchwyt GPS

Komputer rowerowy ROX GPS 7.0 w kolorze czarnym lub białym

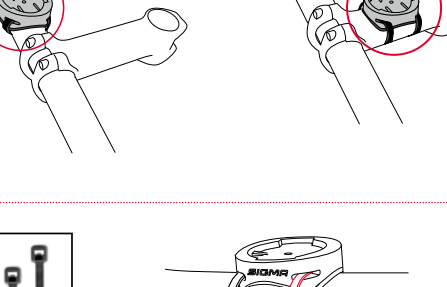

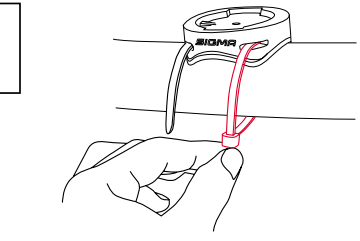

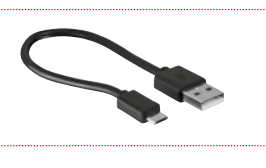

Kabel USB typu A – Micro B

Materiały do montażu

DATA CENTER

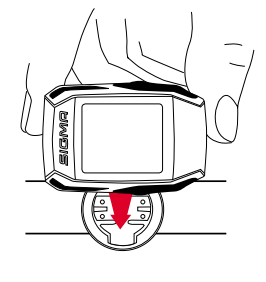

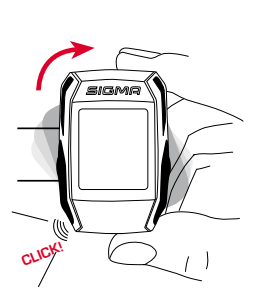

**PL**

3 Przed pierwszym uruchomieniem

#### 4.2 Struktura menu

#### **WSKAZÓWKA**

**Całkowicie naładować akumulator urządzenia ROX GPS 7.0.**

Ładowanie odbywa się przez kabel Micro USB, który trzeba podłączyć do portu USB w komputerze PC lub do ładowarki USB, i trwa ok. 3 godziny. W tym celu kabel Micro USB trzeba podłączyć do portu Micro USB znajdującego się z tyłu urządzenia ROX GPS 7.0 oraz do portu USB komputera PC lub ładowarki USB (ładowarka nie jest dostarczana wraz z urządzeniem).

#### 3.1 Pierwsze uruchomienie

- 1. Przycisk funkcyjny **START** (prawy górny przycisk) przytrzymać wciśnięty przez 5 sekund.
- 2. Aby zmienić język menu, nacisnąć przycisk **START**.
- 3. Przyciskami funkcyjnymi **PLUS** lub **MINUS** wybrać żądany język, a następnie zatwierdzić wybór przyciskiem funkcyjnym **START**.
- 4. Pozostałe ustawienia skonfigurować w analogiczny sposób.

## <sup>4</sup> Obsługiwanie / funkcje przycisków/ struktura menu

## 4.1 Koncepcja obsługiwania

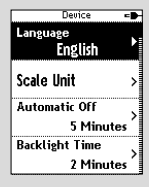

Edutui Język Polski Na wyświetlaczu urządzenia ROX GPS 7.0 jest stale widoczny pasek nawigacyjny, który znacznie ułatwia poruszanie się po menu. Na pasku tym są wyświetlane dostępne funkcje przycisków **BACK** i **ENTER**, umożliwiające:

- − przejście do następnego, niższego poziomu menu (**START**),
- − powrót do poprzedniego, wyższego poziomu menu (**STOP**),
- − przechodzenie do następnej/poprzedniej pozycji danego poziomu menu lub do zwiększania /zmniejszania wartości (**PLUS** albo **MINUS**).

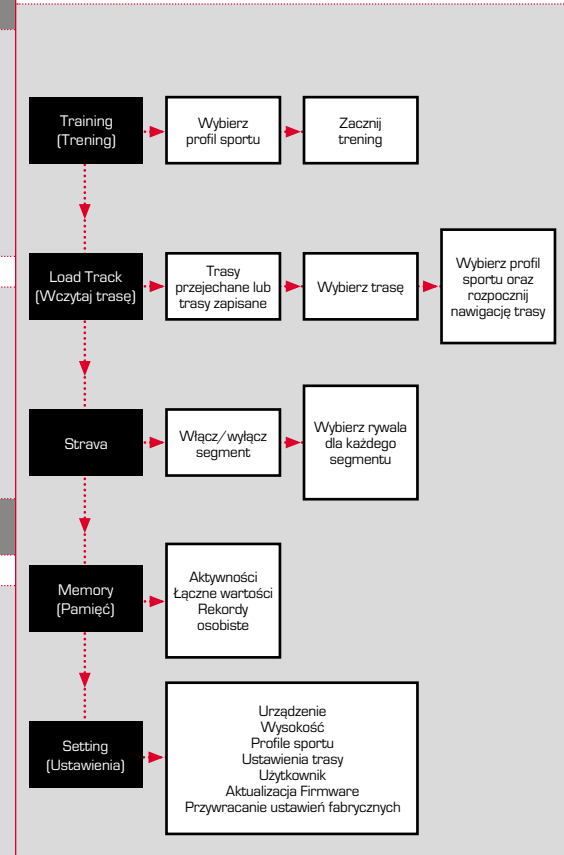

## 4.3 Funkcje przycisków

#### Przycisk STOP:

Służy do opuszczania podmenu lub zatrzymywania trwającego zapisywania danych.

## Przycisk START:

Służy do przechodzenia do podmenu lub włączania zapisywania danych.

Podczas zapisywania danych przyciskiem tym można rozpocząć nowe okrążenie.

Długie naciśnięcie przycisku włącza lub wyłącza urządzenie ROX GPS 7.0.

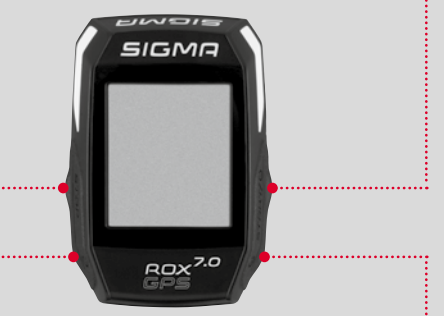

#### Przycisk funkcyjny MINUS

Służy do przełączania widoków trwającego treningu. Służy do przełączania poszczególnych pozycji menu lub zmniejszania ustawionej wartości.

#### Przycisk funkcyjny PLUS

Służy do przełączania widoków trwającego treningu.

Służy do przełączania poszczególnych pozycji menu lub zwiększania ustawionej wartości.

#### TYLKO PODCZAS TRENINGU

Podczas treningu, po przytrzymaniu przycisku zostaje wyświetlone skrócone menu.

#### Włączanie/wyłączanie podświetlenia

Naciskając jednocześnie przyciski **PLUS i MINUS** można włączać lub wyłączać podświetlenie.

## <sup>5</sup> Jak do urządzenia ROX GPS 7.0 wczytać segmenty Strava?

Z myślą o entuzjastach aplikacji Strava, urządzenie ROX GPS 7.0 jest wyposażona w wyjątkową funkcję: segmenty Strava Live. Dzięki niej, jeszcze podczas jazdy możemy sprawdzić, czy uzyskaliśmy najlepszy czas.

## 5.1 Wczytywanie segmentów Strava do urządzenia ROX GPS 7.0

Segmenty Strava można wczytywać do urządzenia ROX GPS 7.0 tylko przy użyciu oprogramowania DATA CENTER. Do przesyłania segmentów Strava jest potrzebne konto użytkownika Strava (rejestracja na stronie www.strava.com).

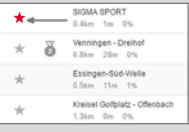

#### **UWAGA**

Są przesyłane tylko te segmenty Strava, które w witrynie www.strava.com zostały zaznaczone jako ulubione!

W celu przesłania segmentów Strava, trzeba nawiązać połączenie między urządzeniem ROX GPS 7.0 a oprogramowaniem DATA CENTER. Na panelu nawigacyjnym są widoczne najważniejsze informacje o urządzeniu. Segmenty zaznaczone w serwisie Strava można przesłać do urządzenia ROX GPS 7.0 jednym kliknięciem.

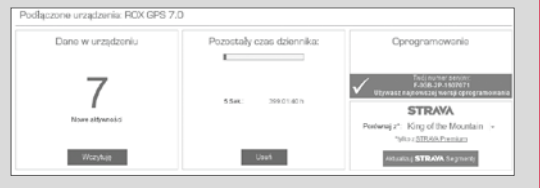

## 6 Dane techniczne

#### Pamięć

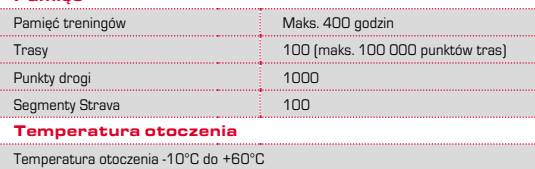

## <sup>7</sup> Wskazówki

#### Wodoszczelność urządzenia ROX GPS 7.0

Urządzenie ROX GPS 7.0 jest wodoszczelne zgodnie ze Standarem IPX7. Dzięki temu można je użytkować podczas deszczu bez ryzyka uszkodzenia. Co więcej, w takich warunkach można naciskać przyciski.

#### Wskazówka dotycząca treningów

Przed rozpoczęciem trenowania trzeba skonsultować się z lekarzem, aby uniknąć ewentualnych zagrożeń dla zdrowia. Dotyczy to w szczególności osób cierpiących na choroby układu krążenia.

Osobom z rozrusznikiem serca zalecamy, aby przed rozpoczęciem korzystania z naszego systemu skonsultowały się z lekarzem w celu sprawdzenia kompatybilności urządzeń.

## 8 Gwarancja, rękojmia, informacje prawne

W stosunku do każdej strony umowy ponosimy odpowiedzialność za wady zgodnie z obowiązującymi przepisami prawa. Baterie nie są objęte gwarancją. W przypadku roszczeń gwarancyjnych prosimy zwrócić się do sprzedawcy, u którego nabyto komputer rowerowy. Komputer rowerowy można też wysłać na poniższy adres wraz z dowodem zakupu i wszystkimi akcesoriami. Koszty przesyłki ponosi nadawca. Prosimy upewnić się, czy naklejono odpowiednie znaczki pocztowe.

#### **SIGMA-ELEKTRO GmbH**

Dr.-Julius-Leber-Straße 15 D-67433 Neustadt/Weinstraße, Niemcy Tel. +49-(0)6321-9120-118 E-Mail: kundenservice@sigmasport.com

W przypadku uzasadnionych roszczeń gwarancyjnych urządzenie zostanie wymienione. W ramach roszczenia gwarancyjnego można otrzymać tylko model z aktualnej oferty. Producent zastrzega sobie prawo do wprowadzania zmian technicznych.

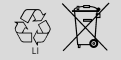

 $L1 =$ 

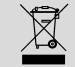

Baterii nie wolno wyrzucać wraz z odpadami domowymi (Ustawa z dnia 24 kwietnia 2009 r. o bateriach i akumulatorach, Dz. U. Nr 79, poz. 666)! Baterie trzeba przekazać do utylizacji w odpowiednim punkcie zbiórki odpadów.

Urządzeń elektronicznych nie wolno wyrzucać wraz z odpadami domowymi. Po zakończeniu użytkowania, urządzenie trzeba przekazać do utylizacji w odpowiednim punkcie zbiórki odpadów.

Przed przekazaniem do utylizacji, z urządzenia trzeba usunąć wszystkie dane osobowe.

**Deklaracja zgodności z normami CE jest dostępna na stronie: ce.sigmasport.com/rox7**

Wskazówka: Szczegółowa instrukcja obsługi dostępna iest na stronie www.siamasport.com

## ČESKÝ Úvod

# <sup>2</sup> Montáž

**? nebo**

Děkujeme vám, že jste se rozhodli pro cyklocomputer firmy SIGMA SPORT®.

Nový přístroj ROX GPS 7.0 bude vaším dlouholetým věrným průvodcem při jízdách na kole. Abyste se seznámili se všemi funkcemi, které váš nový cyklocomputer nabízí, a byli schopni je používat, pročtěte si prosím pečlivě tento návod k použití.

SIGMA SPORT® vám přeje hodně zdaru při používání přístroje ROX GPS 7.0.

## <sup>1</sup> Obsah balení

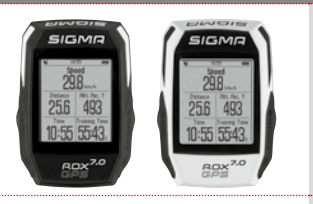

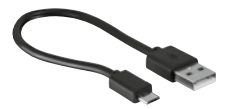

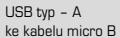

Držák na GPS

Cyklocomputer ROX GPS 7.0 v černé nebo bílé

Upevňovací materiál

DATA CENTER

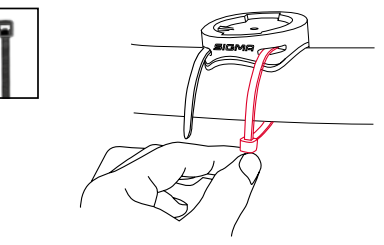

**CZ**

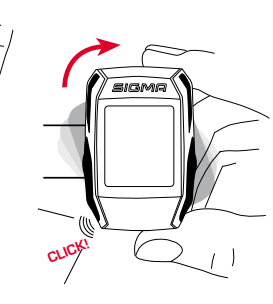

## 4.2 Přehled menu

#### **UPOZORNĚNÍ**

**Přístroj ROX GPS 7.0 nabijte na 100 %.** 

Nabíjení probíhá pomocí micro USB kabelu zapojeného do USB portu na PC nebo pomocí USB nabíječky a trvá ca 3 hodiny. Za tímto účelem zastrčte micro USB kabel do micro USB portu na zadní straně zařízení ROX GPS 7.0 a do USB portu na PC nebo na USB nabíječce (není součástí dodávky).

## 3.1 První zapnutí

- 1. Stiskněte funkční tlačítko **START** a podržte ho zmáčknuté 5 sekund (tlačítko vpravo nahoře).
- 2. Stiskněte **START** pro změnu jazyka.
- 3. Nyní pomocí funkčních tlačítek **PLUS** nebo **MINUS** zvolte požadovaný jazyk a stiskněte funkční tlačítko **START**.
- 4. Stejným způsobem proveďte zbývající nastavení.

## <sup>4</sup> Ovládání / funkce tlačítek / přehled menu

#### 4.1 Koncepce ovládání

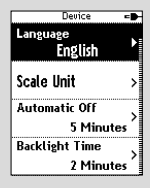

Czech

٠

Jazyk

Orientace v nabídce přístroje ROX GPS 7.0 je snadná díky tomu, že je neustále vidět navigační úroveň. Na této úrovni se zobrazují možné funkce obou funkčních tlačítek **BACK** a **ENTER**

- − pro přepnutí na nejblíže nižší úroveň (**START**),
- − pro přepnutí na nejblíže vyšší úroveň (**STOP**),
- − pro listování v rámci úrovně nabídky dopředu, příp. dozadu nebo pro zvýšení či snížení hodnot (**PLUS**, příp. **MINUS**).

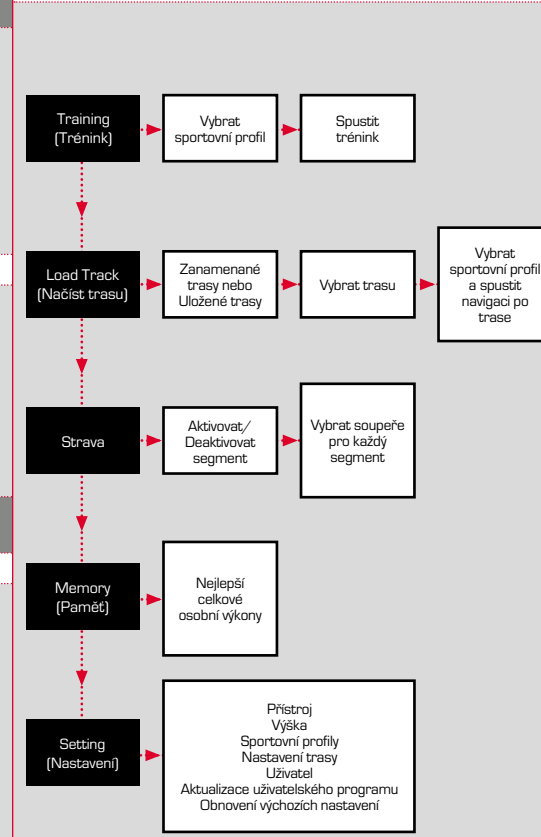

#### 4.3 Funkce tlačítek

## Tlačítko STOP:

Tímto tlačítkem opustíte podnabídky nebo zastavíte průběžný záznam dat.

## Tlačítko START:

Tímto tlačítkem se dostanete do podnabídek nebo spustíte záznam dat.

> Během záznamu můžete pomocí něj spustit další okruh.

Delším stisknutím přístroj ROX GPS 7.0 zapnete, příp. vypnete.

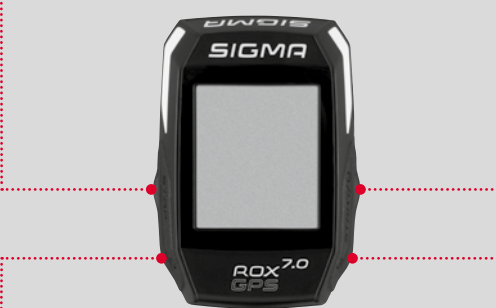

## Funkční tlačítko MINUS

Tímto tlačítkem přepínáte během tréninku jednotlivé obrazovky. V nabídce se pohybujete přes jednotlivé body nebo snižujete nastavovanou hodnotu.

## Funkční tlačítko PLUS

Tímto tlačítkem přepínáte během tréninku jednotlivé obrazovky.

V nabídce se pohybujete přes jednotlivé body nebo zvyšujete nastavovanou hodnotu.

#### POUZE PŘI TRÉNINKU

Delším stisknutím otevřete při tréninku zkrácenou nabídku.

#### Aktivovat/deaktivovat světelný režim

Současným stisknutím tlačítka **PLUS a MINUS** se aktivuje, příp. deaktivuje světelný režim.

## 5 Jak nahrát segmenty Strava do přístroje ROX GPS 7.0?

ROX GPS 7.0 nabízí fanouškům Strava speciální funkci Segmenty Strava Live. Není tak třeba čekat až do dojetí do cíle, abyste viděli, zda jste dosáhli nového nejlepšího času.

## 5.1 Nahrát segementy Strava do přístroje ROX GPS 7.0

Segmenty Strava lze do přístroje ROX GPS 7.0 nahrát výlučně prostřednictvím DATA CENTER. K přenosu segmentů Strava je nutný uživatelský účet na webové službě Strava (přihlášení na www.strava.com).

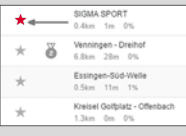

#### **DŮLEŽITÉ**

Nahrají se pouze ty segmenty Strava, které jste na www.strava.com označili jako oblíbené!

K přenosu segmentů Strava připojte přístroj ROX GPS 7.0 k DATA CENTER. Na ploše se objeví nejdůležitější informace o vašem přístroji. Zde máte možnost přenést segmenty označené na webové službě Strava jedním kliknutím na váš přístroj ROX GPS 7.0.

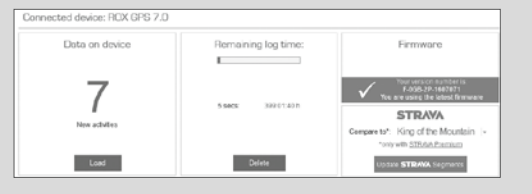

## 6 Technické údaje

#### Paměť

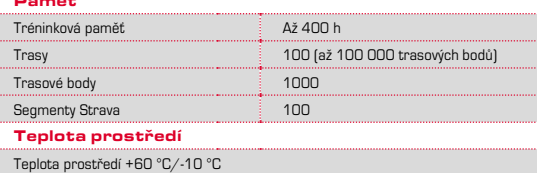

## **Poznámky**

#### Vodotěsnost přístroje ROX GPS 7.0

Přístroj ROX GPS 7.0 je vodotěsný podle standardu IPX7. Cyklista může jezdit za deště, aniž by to mělo negativní vliv na přístroj. Lze při tom mačkat tlačítka.

#### Upozornění pro trénink

Před zahájením tréninku se poraďte se svým lékařem, aby se vyloučila zdravotní rizika. Platí to zejména tehdy, pokud trpíte kardiovaskulárními chorobami.

Osobám se srdečním stimulátorem bezpodmínečně doporučujeme poradit se před používáním našich systémů s lékařem ohledně vzájemné kompatibility!

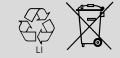

 $L1 =$ 

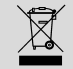

Baterie se nesmí likvidovat jako domovní odpad (vyhláška o bateriích a akumulátorech)! Baterie odevzdejte k likvidaci na autorizovaném sběrném místě nebo v obchodě.

Elektronické přístroje se nesmějí likvidovat jako domovní odpad. Přístroj odevzdejte k likvidaci na autorizovaném sběrném místě nebo v obchodě.

Před likvidací se musejí z přístroje smazat všechny osobní údaje.

**ES prohlášení o shodě naleznete na: ce.sigmasport.com/rox7**

## 8 Garance, záruka, právní ujednání

Vůči našemu příslušnému smluvnímu partnerovi odpovídáme za vady v souladu s ustanoveními zákonů. Záruka se nevztahuje na baterie. V případě závady v záruční době se prosím obraťte na prodejce, u kterého jste svůj cyklocomputer zakoupili. Cyklocomputer s dokladem o koupi a všemi součástmi příslušenství můžete také zaslat na následující adresu. Uhraďte prosím poštovné v odpovídající výši.

#### **SIGMA-ELEKTRO GmbH**

Dr.-Julius-Leber-Straße 15 D-67433 Neustadt/Weinstraße tel. servisu +49-(0)6321-9120-118 e-mail: kundenservice@sigmasport.com

V případě oprávněných nároků na záruční plnění dostanete náhradní přístroj. Nárok existuje pouze na aktuální model. Výrobce si vyhrazuje právo provádět technické změny.

Poznámka: Podrobný návod k obsluze najdete na www.sigmasport.com

## PORTUGUÊS

## <sup>2</sup> Montagem

**? ou**

## Prefácio

Obrigado por ter escolhido um ciclocomputador da marca SIGMA SPORT®.

O seu novo ROX GPS 7.0 será, durante longos anos, o seu fiel companheiro ao andar de bicicleta. Para ficar a conhecer e saber aplicar as inúmeras funções do seu novo ciclocomputador, leia atentamente este manual de instruções.

A SIGMA SPORT® deseja-lhe muita diversão ao utilizar o seu ROX GPS 7.0.

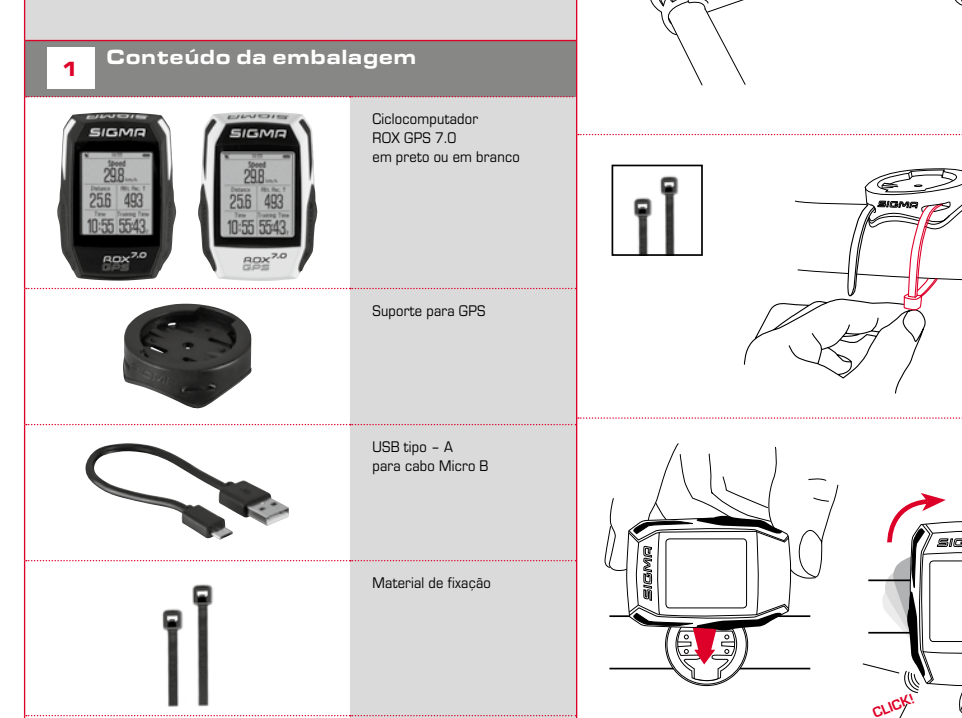

DATA CENTER

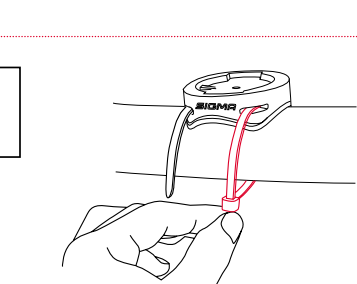

## 4.2 Vista geral sobre o menu

#### **AVISO**

**Carregue completamente o ROX GPS 7.0.** 

O carregamento é feito por cabo Micro USB através da ligação USB no PC ou com um carregador USB e tem uma duração de aprox. 3 horas. Para isso, encaixe o cabo Micro USB na porta Micro USB, na parte traseira do ROX GPS 7.0 e na entrada USB do PC ou de um carregador USB (não incluído no volume de fornecimento).

## 3.1 Primeira ligação

- 1. Prima o botão de função **START** durante 5 segundos (botão superior direito).
- 2. Prima **START** para alterar o idioma.
- 3. Selecione agora, com os botões de função **MAIS** ou **MENOS**, o idioma pretendido e prima o botão de função **START**.
- 4. Proceda aos restantes ajustes seguindo o mesmo esquema.

## <sup>4</sup> Operação / ocupação dos botões / vista geral dos menus

#### 4.1 Conceito de utilização

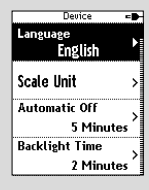

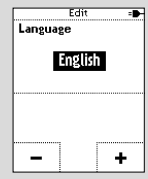

A navegação por menus do ROX GPS 7.0 foi substancialmente simplificada graças a um nível de navegação permanentemente visível. Neste nível são exibidas as possíveis funções de ambos os botões de função **BACK** e **ENTER** para

- − passar para o próximo nível mais baixo (**START**),
- − para voltar para o próximo nível mais alto (**STOP**),
- − avançar e retroceder dentro de um nível de menu ou para aumentar ou reduzir valores (**MAIS** ou **MENOS**)

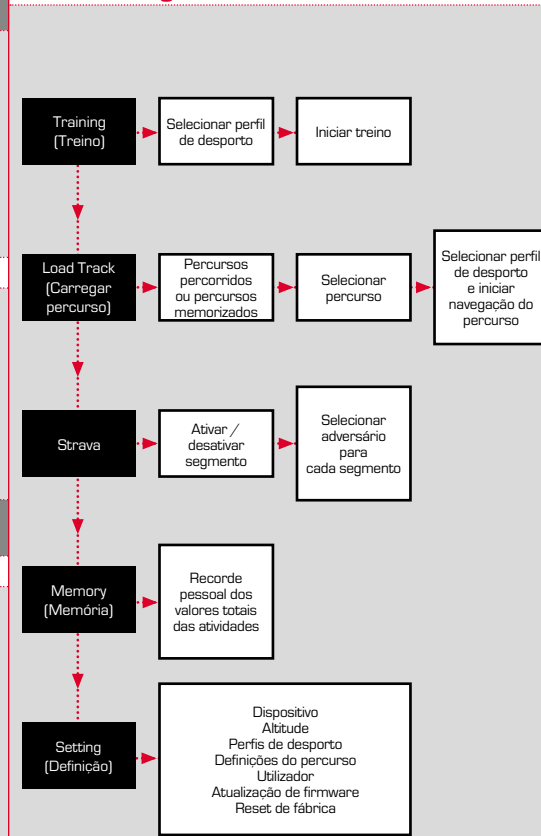

## 4.3 Ocupação dos botões

## Botão STOP:

## Botão START:

Com este botão, sai do submenu ou para uma gravação de dados em curso.

Com este botão, acede aos submenus ou inicia a gravação de dados.

Durante a gravação de dados é possível iniciar uma nova volta.

Prima prolongadamente para ligar ou desligar o ROX GPS 7.0.

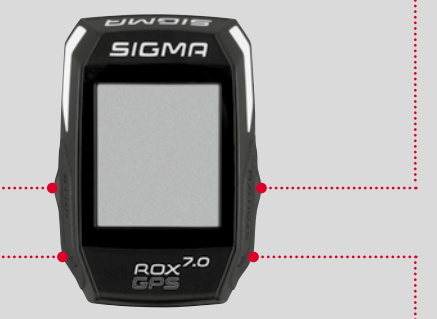

#### Botão de função MENOS

Com este botão é possível alterar as vistas de treino durante o treino. No menu, navegue por cada um dos pontos ou reduza um valor a ajustar.

#### Botão de função MAIS

Com este botão é possível alterar as vistas de treino durante o treino.

No menu, navegue por cada um dos pontos ou aumente um valor a ajustar.

#### APENAS NO TREINO

Se pressionar prolongadamente, o menu resumido abre no treino

#### Ativar/desativar o modo de luz

Ao premir simultaneamente os botões **MAIS e MENOS**, ativa ou desativa o modo de luz.

## 5 Como é que transfiro os segmentos Strava para o ROX GPS 7.0?

O ROX GPS 7.0 oferece uma função especial para os fãs do Strava, o Strava Live Segments. Desta forma, não necessita de aguardar até terminar a viagem para verificar se conseguiu atingir um novo recorde.

## 5.1 Transferir segmentos Strava para o ROX GPS 7.0

Os segmentos Strava apenas podem ser transferidos para o ROX GPS 7.0 através do DATA CENTER. Para transferir segmentos Strava necessita de uma conta de utilizador Strava (registo em www.strava.com).

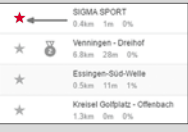

#### **IMPORTANTE**

Apenas são transferidos os segmentos Strava que tenham sido assinalados como favoritos em www.strava.com!

Para transferir os segmentos Strava, ligue o seu ROX GPS 7.0 ao DATA CENTER. No ecrã principal são exibidas as informações mais importantes sobre o seu aparelho. Aqui tem a possibilidade de transferir os segmentos marcados no Strava para o seu ROX GPS 7.0, com apenas um clique.

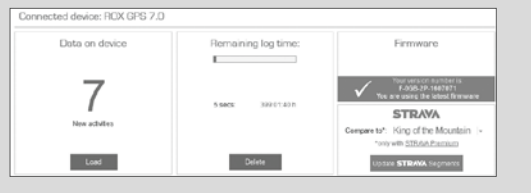

## **6** Dados técnicos

#### Memória

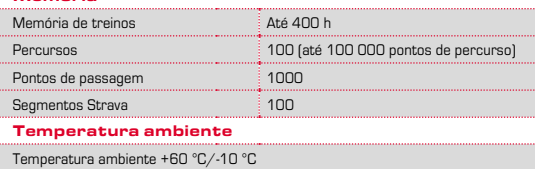

## <sup>7</sup> Avisos

#### Impermeabilidade do ROX GPS 7.0

O ROX GPS 7.0 é à prova de água, de acordo com o padrão IPX7. O ciclista pode conduzir debaixo de chuva, sem que isso represente perigo para o aparelho. Enquanto isso, é possível pressionar os botões.

#### Aviso sobre o treino

Antes de iniciar o treino, consulte o seu médico para evitar riscos para a sua saúde. Isto aplica-se especialmente se sofrer de doenças cardiovasculares.

No caso de pessoas que utilizem pacemakers, antes de utilizar os nossos sistemas, recomendamos que confirme com um médico a compatibilidade!

## <sup>8</sup> Garantia, avisos legais

Responsabilizamo-nos em relação ao nosso parceiro contratual por anomalias nos termos das disposições legais. As baterias estão excluídas da garantia. Em caso de garantia, dirija-se ao revendedor onde adquiriu o seu ciclocomputador. Poderá também enviar o ciclocomputador, juntamente com o talão de compra e todos os acessórios, para o endereço abaixo mencionado. Tenha em atenção a franquia correta para a expedição.

#### **SIGMA-ELEKTRO GmbH**

Dr.-Julius-Leber-Straße 15 D-67433 Neustadt/Weinstraße Tel. da assistência técnica: +49-(0)6321-9120-118 E-mail: kundenservice@sigmasport.com

No caso de direito legítimo a garantia receberá um aparelho de substituição. Apenas tem direito ao modelo atual. O fabricante reserva-se o direito a alterações técnicas.

 $LI =$ 

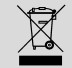

As pilhas não devem eliminadas em conjunto com o lixo doméstico (lei relativa a pilhas). Entregue as baterias para eliminação num centro de recolha ou numa loja.

Os aparelhos eletrónicos não podem ser eliminados através do lixo doméstico. Entregue o aparelho num centro de eliminação designado ou numa loja.

Antes de proceder à eliminação deverá apagar todos os dados pessoais do aparelho.

**A declaração de conformidade da CE encontra-se em: ce.sigmasport.com/rox7**

Nota: pode encontrar um manual de instruções detalhado em www.sigmasport.com

## MAGYAR

## Bevezető

Köszönjük, hogy a SIGMA SPORT® kerékpárkomputerének megvásárlása mellett döntött.

Az Ön által választott új ROX GPS 7.0 hosszú évekig hűséges kísérője lesz kerékpározáskor. Az új kerékpárkomputer által biztosított sokféle funkció megismerésének és hatékony használatának érdekében kérjük, olvassa végig figyelmesen ezt a kezelési útmutatót.

A SIGMA SPORT® kellemes kikapcsolódást kíván Önnek az ROX GPS 7.0 használata során!

## A csomag tartalma

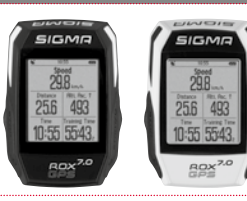

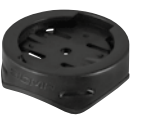

kerékpárkomputer fekete vagy fehér színben

GPS-tartó

 $ROX$  GPS  $7.0$ 

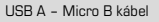

Rögzítőanyag

DATA CENTER

## <sup>2</sup> Felszerelés

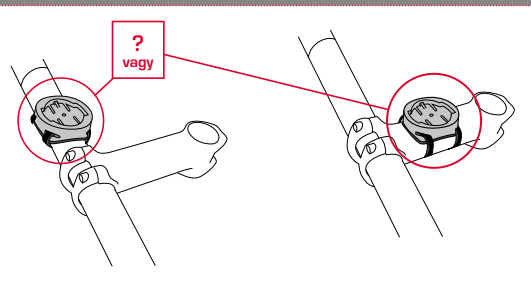

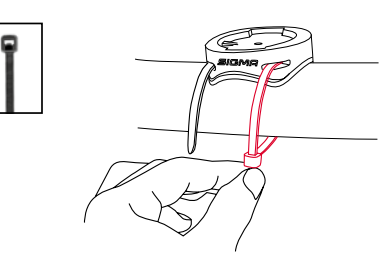

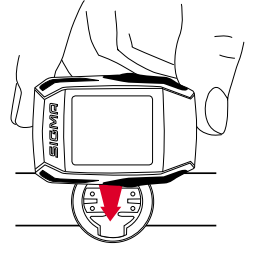

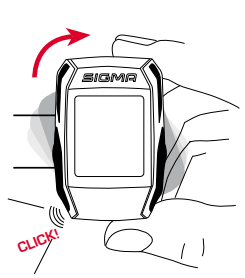

## 4.2 Menüpontok áttekintése

#### **MEGJEGYZÉS**

**Teljesen töltse fel a ROX GPS 7.0 készüléket.** 

A töltés Micro USB-kábel segítségével, a személyi számítógép USB-csatlakozóján keresztül vagy USB-töltőkészülékkel lehetséges, és kb. 3 órát vesz igénybe. A töltéshez helyezze a Micro USB-kábelt a ROX GPS 7.0 hátoldalán lévő Micro USB-csatlakozóaljzatba és a személyi számítógép vagy az USB-töltőkészülék (a csomag nem tartalmazza) USB-nyílásába.

## 3.1 Első bekapcsolás

- 1. Tartsa lenyomva a **START** funkciógombot (jobb felső gomb) 5 másodpercig.
- 2. A nyelv módosításához nyomja meg a **START** gombot.
- 3. Most a **PLUS** (Plusz) vagy **MINUS** (Mínusz) funkciógombok segítségével válassza ki a kívánt nyelvet, majd nyomja meg a **START** funkciógombot.
- 4. Hasonló módon végezze el a többi beállítást.

## <sup>4</sup> Kezelés / Gombok kiosztása / Menüpontok áttekintése

## 4.1 A kezelés módja

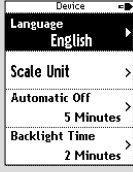

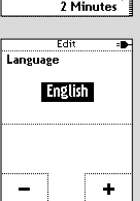

A ROX GPS 7.0 menüjében való tájékozódást lényegesen leegyszerűsíti, hogy a navigációs szint állandóan látható. Az aktuális szinten a készülék a **BACK** (Vissza) és az **ENTER** (Belépés) funkciógombok lehetséges funkcióit mutatja, amelyekkel

- − a következő alsóbb szintre léphet (**START**),
- − a következő felsőbb szintre léphet (**STOP**),
- − a menüszinten belül előre, ill. hátra lapozhat, vagy az értékeket növelheti és csökkentheti [**PLUS** (Plusz) vagy **MINUS** (Mínusz)].

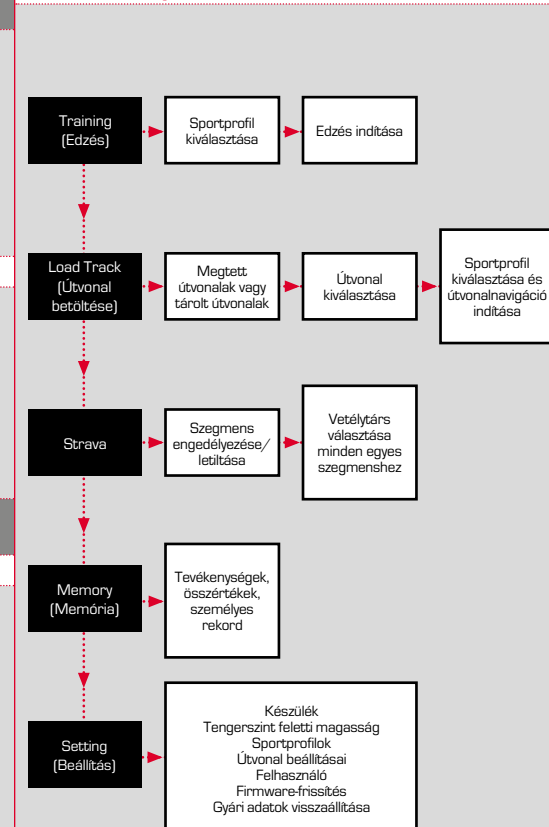

#### 4.3 Gombok kiosztása

## STOP gomb:

#### Ezzel a gombbal kiléphet az almenükből, vagy leállíthatja a folyamatban lévő adatrögzítést.

## START gomb:

Ezzel a gombbal beléphet az almenükbe, vagy elindíthatja az adatrögzítést.

> Adatrögzítés közben még egy kört elindíthat vele.

Hosszan megnyomva be-, ill. kikapcsolhatja az ROX GPS 7.0 készüléket.

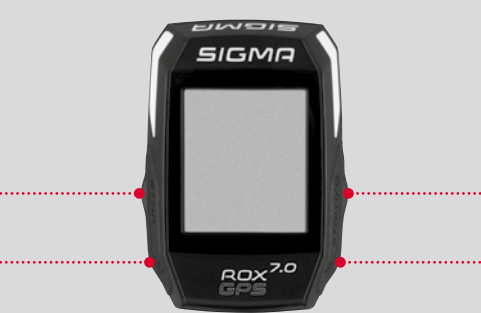

## MÍNUSZ funkciógomb

Ezzel a gombbal edzés közben átválthat az edzésnézetek között. A menüben navigálhat az egyes pontok között, vagy csökkentheti valamely beállítandó értéket.

## PLUSZ funkciógomb

Ezzel a gombbal edzés közben átválthat az edzésnézetek között.

A menüben navigálhat az egyes pontok között, vagy növelheti valamely beállítandó értéket.

#### CSAK A TRAINING (EDZÉS) **MENÜREN**

Hosszan megnyomva edzés közben megnyithatja a rövidített menüt.

#### Világító üzemmód bekapcsolása/kikapcsolása

A **PLUS (Plusz) és a MINUS (Mínusz)** gomb egyidejű megnyomásával bekapcsolhatja, ill. kikapcsolhatja a világító üzemmódot.

## 5 Hogyan vihetem át a Strava<br>—————————————————— szegmenseket a ROX GPS 7.0-ra?

A ROX GPS 7.0 a Strava Live szegmensekkel különleges funkciót kínál a Strava rajongóinak. Így nem szükséges a menet végét megvárni, máris láthatja, elérte-e az új legjobb időt.

## 5.1 A Strava szegmensek átjátszása a ROX GPS 7.0-ra

A Strava szegmenseket kizárólag a DATA CENTER-en keresztül lehet a ROX GPS 7.0-ra átjátszani. A Strava szegmensek átjátszásához Strava felhasználói fiók szükséges (bejelentkezés a www.strava.com weboldalon).

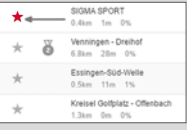

#### **FONTOS!**

Csak azok a Strava szegmensek kerülnek a készülékre, amelyeket www.strava.com weboldalon megjelölt kedvencként!

A Strava szegmensek átviteléhez csatlakoztassa ROX GPS 7.0 készülékét a DATA CENTER-hez. A Dashboard (Irányítópult) felületén megjelennek a készülékére vonatkozó legfontosabb információk. Most lehetősége van arra, hogy a Stravában kijelölt szegmenseket egy kattintással továbbítsa saját ROX GPS 7.0 készülékére.

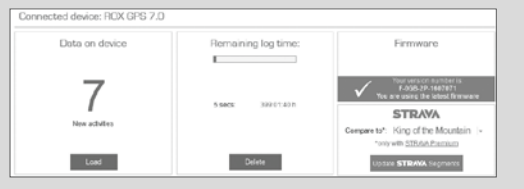

## 6 Műszaki adatok

#### Memória

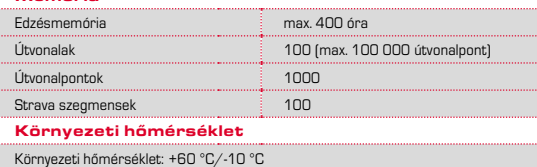

## <sup>7</sup> Tudnivalók

#### A ROX GPS 7.0 vízállósága

A ROX GPS 7.0 az IPX7 szabvány szerinti vízállósággal rendelkezik. Esőben is kerékpározhat, az egységet ez nem károsítja. Közben akár a gombokat is működtetheti.

#### Edzéssel kapcsolatos tudnivalók

Az edzés megkezdése előtt forduljon orvoshoz az egészségügyi kockázatok elkerülése érdekében. Ez különösen fontos, ha szív- és érrendszeri betegségben szenved.

Ha szívritmus-szabályozóval él, azt javasoljuk, hogy a kerékpárkomputer használata előtt feltétlenül ellenőriztesse orvossal a pacemaker és a komputer kompatibilitását!

## 8 Garancia, jótállás, jogi tudnivalók

A hiányosságokért a jogszabályi előírásoknak megfelelően mindenkori szerződéses partnereinkkel szemben felelősséget vállalunk. A garancia az elemekre nem vonatkozik. Garanciaigény esetén kérjük, forduljon ahhoz a kereskedéshez, ahol a kerékpárkomputert beszerezte. A kerékpárkomputert a vásárlást igazoló bizonylattal és összes tartozékával együtt a következő címre is visszaküldheti. Kérjük, ügyeljen a megfelelő bérmentesítésre.

#### **SIGMA-ELEKTRO GmbH**

Dr.-Julius-Leber-Straße 15 D-67433 Neustadt/Weinstraße, Németország Ügyfélszolgálati telefon: +49-(0)6321-9120-118 E-mail: kundenservice@sigmasport.com

Megalapozott garanciaigény esetén cserekészüléket biztosítunk. Ez csak az adott időpontban aktuális modellekkel kapcsolatos igényekre vonatkozik. A gyártó a műszaki változtatás jogát fenntartja.

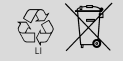

 $LI =$ 

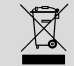

Ne dobja az elemeket háztartási hulladék közé (hanem a vonatkozó törvényi rendelkezések szerint ártalmatlanítsa őket)! Kérjük, az elemeket egy erre kijelölt hulladékgyűjtő helyen vagy üzletben adia le.

Ne dobja az elektronikus készülékeket háztartási hulladék közé. Kérjük, a készüléket erre kijelölt hulladékgyűjtő helyen vagy üzletben adja le.

Hulladékként való ártalmatlanítás előtt töröljön a készülékről minden személyes adatot.

**A CE-tanúsítványt weboldalunkon érheti el: ce.sigmasport.com/rox7**

## Tudnivaló: A részletes kezelési útmutatót a www.sigmasport.com honlapon találja meg

## **SLOVENSKI**

## <sup>2</sup> Montaža

**? ali**

## Uvod

Zahvaljujemo se vam, da ste se odločili za nakup kolesarskega računalnika znamke SIGMA SPORT®.

Vaš nov računalnik ROX GPS 7.0 bo dolga leta vaš zvest spremljevalec pri kolesarjenju. Da bi lahko spoznali in uporabljali vse funkcije vašega novega kolesarskega računalnika, najprej skrbno preberite navodila za uporabo.

SIGMA SPORT® vam želi veliko zabave pri uporabi vašega ROX GPS 7.0.

## <sup>1</sup> Vsebina embalaže

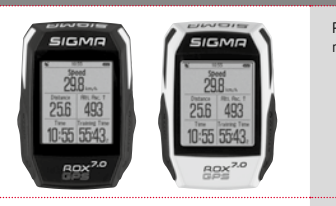

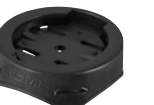

ROX GPS 7.0 kolesarski računalnik v črni ali beli barvi

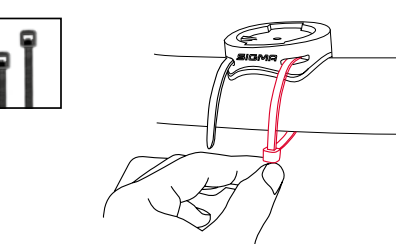

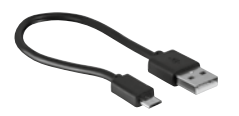

USB kabel tipa – A k mikro B

Držalo za GPS

Material za pritrditev

DATA CENTER

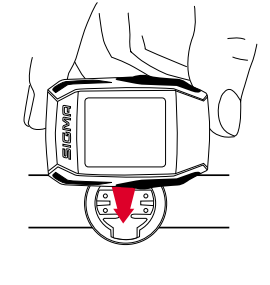

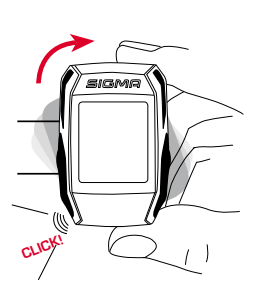

## 4.2 Pregled menija

#### **OPOZORILO**

**Kolesarski računalnik ROX GPS 7.0 v celoti napolnite.**

Polnjenje opravite s pomočjo mikro USB kabla prek USB priključka na osebnem računalniku ali z USB polnilcem v pribl. 3 urah. Mikro USB kabel vstavite v mikro USB vhod na hrbtni strani naprave ROX GPS 7.0 in v USB vtičnico na osebnem računalniku ali USB polnilcu (ni v obsegu dobave).

## 3.1 Prvi vklop

- 1. Pritisnite funkcijsko tipko **START** in jo držite pritisnjeno 5 sekund (desna zgornja tipka).
- 2. Pritisnite **START** za spremembo jezika.
- 3. S funkcijskima tipkama **PLUS** ali **MINUS** izberite želeni jezik in pritisnite funkcijsko tipko **START**.
- 4. Na enak način opravite ostale nastavitve.

## Upravljanje / funkcije tipk / pregled menija

## 4.1 Način upravljanja

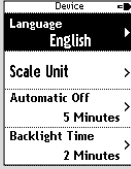

**East** Language **English** 

٠

Pomikanje skozi meni kolesarskega računalnika ROX GPS 7.0 je zelo poenostavljeno zaradi navigacije, ki je ves čas vidna. Prikazane so možne funkcije funkcijskih tipk **BACK** in **ENTER**, da se lahko pomaknete

- − eno raven globlje (**START**),
- − nazaj na raven višje (**STOP**),
- − znotraj menija naprej oz. nazaj ali da povišate ali znižate vrednosti (**PLUS** oz. **MINUS**).

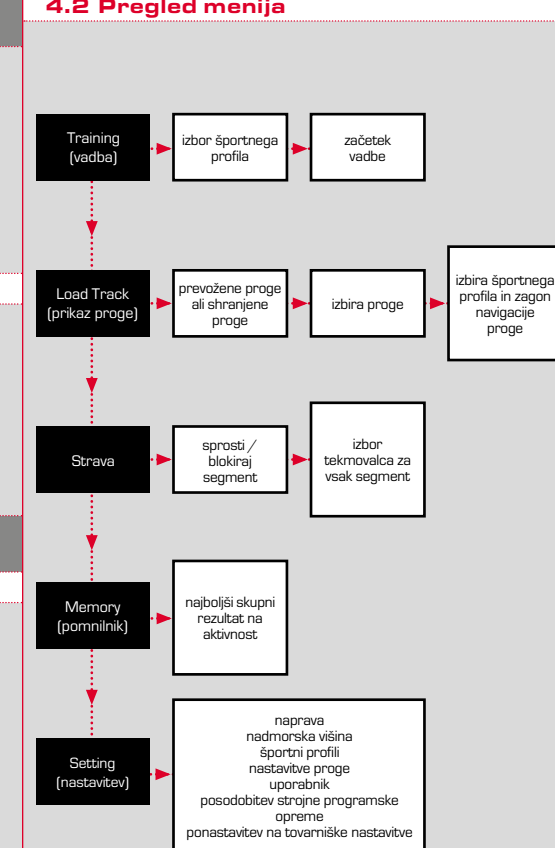

#### 4.3 Funkcije tipk

## Tipka STOP:

#### S to tipko zapustite podmenije ali ustavite trenutno snemanje podatkov.

#### Tipka START:

S to tipko se pomaknete v podmenije ali sprožite snemanje podatkov.

Med snemanjem podatkov lahko z njo začnete novo rundo.

Če tipko držite pritisnjeno, se ROX GPS 7.0 vklopi oz. izklopi.

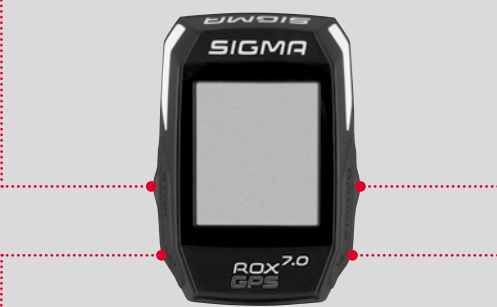

## Funkcijska tipka MINUS

S to tipko spreminjate prikaze treninga med treningom. V meniju se pomikate skozi posamezne točke ali znižate vrednost, ki jo želite nastaviti.

## Funkcijska tipka PLUS

S to tipko spreminjate prikaze treninga med treningom.

V meniju se pomikate skozi posamezne točke ali zvišate vrednost, ki jo želite nastaviti.

#### SAMO MED TRENINGOM

Če tipko držite pritisnjeno, se odpre kratki meni med treningom.

#### Vklop/izklop načina osvetlitve

S hkratnim pritiskom na tipko **PLUS in MINUS** se vklopi oz. izklopi osvetlitev.

## 5 Kako prenesem segmente Strava na ROX GPS 7.0?

ROX GPS 7.0 nudi za ljubitelje Strava posebno funkcijo, Strava Live Segmente. Tako vam ni treba čakati do konca vožnje, da bi videli, ali ste dosegli nov rekordni čas.

## 5.1 Prenos segmentov Strava na ROX GPS 7.0

Segmente Strava lahko na ROX GPS 7.0 prenesete izključno prek DATA CENTER. Za prenos segmentov Strava potrebujete uporabniški račun Strava (prijava na www.strava.com).

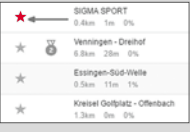

#### **POMEMBNO**

Prenesejo se samo segmenti Strava, ki so na www.strava.com označeni kot priljublieni.

Za prenos segmentov Strava priključite ROX GPS 7.0 na DATA CENTER. Na pregledni plošči se prikažejo najpomembnejše informacije o vaši napravi. Tukaj lahko segmente, označene na Strava, z enim klikom prenesete na vaš  $P(X)$ CPS  $7.0$ 

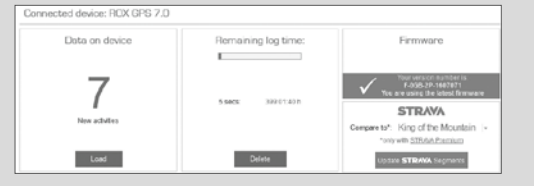

## 6 Tehnični podatki

#### Pomnilnik

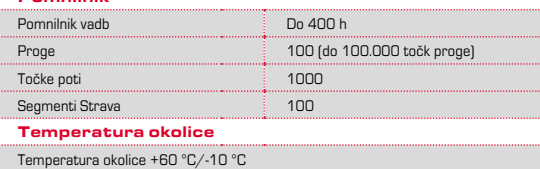

## **O**pozorila

#### Vodotesnost naprave ROX GPS 7.0

Naprava ROX GPS 7.0 je vodotesna po standardu IPX7. Brez nevarnosti za napravo lahko kolesarite v dežju. Prav tako lahko pritiskate na tipke.

#### Opozorilo v zvezi z vadbo

Pred začetkom vadbe se posvetujte s svojim zdravnikom, da se izognete tveganjem za zdravje. To velja zlasti, če imate kardiovaskularno obolenje.

Osebam s srčnim spodbujevalnikom priporočamo, da se pred uporabo naših sistemov obvezno posvetujejo z zdravnikom glede skladnosti.

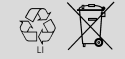

 $LI =$ 

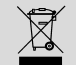

Baterij skladno z veljavnimi predpisi ne smete odvreči med gospodinjske odpadke. Prosimo, da baterije oddate na ustreznem odlagališču.

Elektronskih naprav ne smete odvreči med gospodinjske odpadke. Prosimo, da napravo oddate na ustreznem odlagališču.

Pred odstranitvijo morate z naprave zbrisati vse osebne podatke.

**CE izjavo najdete na ce.sigmasport.com/rox7**

## 8 Garancija, jamstvo, pravna opozorila

Svojim pogodbenim partnerjem v primeru napak jamčimo v skladu z zakonskimi predpisi. Baterije so izvzete iz garancije. V primeru uveljavljanja garancije se obrnite na prodajalca, pri katerem ste kolesarski računalnik kupili. Kolesarski računalnik lahko z računom in vsemi deli opreme pošljete tudi na naslednji naslov. Prosimo, da pošiljko ustrezno opremite z znamkami.

#### **SIGMA-ELEKTRO GmbH**

Dr.-Julius-Leber-Straße 15 D-67433 Neustadt/Weinstraße Tel. za svetovanje kupcem +49-(0)6321-9120-118 E-naslov: kundenservice@sigmasport.com

Če je garancijski zahtevek upravičen, boste prejeli nadomestno napravo. Pravico imate le do trenutno aktualnega modela. Proizvajalec si pridržuje pravico do tehničnih sprememb.

Navodilo: Izčrpno navodilo za uporabo najdete na www.sigmasport.com

## **SLOVENSKÝ**

# <sup>2</sup> Montáž

## Predslov

Ďakujeme, že ste sa rozhodli pre cyklistický počítač značky SIGMA SPORT®.

Váš nový cyklistický počítač ROX GPS 7.0 vám bude dlhé roky verným spoločníkom pri cyklistike. Aby ste spoznali a mohli aplikovať rôznorodé funkcie svojho nového cyklistického počítača, dôkladne si, prosím, prečítajte tento návod na obsluhu.

SIGMA SPORT® vám želá veľa zábavy pri používaní vášho cyklistického počítača ROX GPS 7.0.

## <sup>1</sup> Obsah balenia

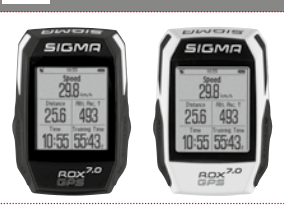

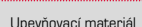

DATA CENTER

Typ USB – kábel A -> micro B

Cyklistický počítač ROX GPS 7.0 v čiernej alebo

bielej farbe

Držiak GPS

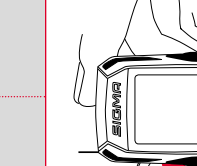

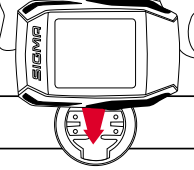

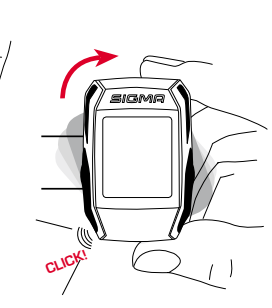

**? alebo**

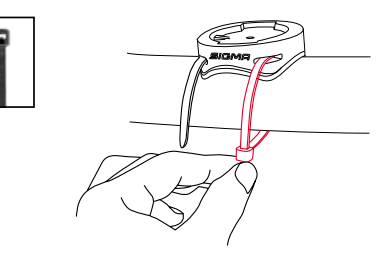

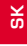

## 4.2 Prehľad ponúk

#### **POKYN**

**Plne nabite cyklistický počítač ROX GPS 7.0.**

Nabíjanie sa realizuje prostredníctvom kábla micro USB cez prípojku USB z počítača alebo nabíjačky USB a trvá približne 3 hodiny. S týmto cieľom zasuňte kábel micro USB do portu micro USB na zadnej strane cyklistického počítača ROX GPS 7.0 a do zdierky USB v počítači alebo v nabíjačke USB (nie je súčasťou obsahu dodávky).

## 3.1 Prvé zapnutie

- 1. Stlačte funkčné tlačidlo **ŠTART** a podržte ho stlačené 5 sekúnd (pravé horné tlačidlo).
- 2. Stlačte tlačidlo **ŠTART** pre zmenu jazyka.
- 3. Pomocou funkčných tlačidiel **PLUS** alebo **MÍNUS** teraz vyberte svoj želaný jazyk a stlačte funkčné tlačidlo **ŠTART**.
- 4. Rovnakým spôsobom vykonajte zvyšné nastavenia.

## <sup>4</sup> Obsluha / Obsadenie tlačidiel / Prehľad ponuky

## 4.1 Koncepcia obsluhy

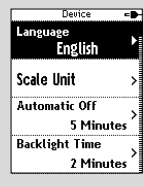

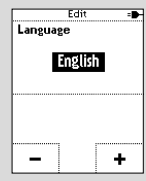

Pohyb v ponuke cyklistického počítača ROX GPS 7.0 vám neustále podstatne zjednodušuje viditeľná navigačná úroveň. Na tejto úrovni sa zobrazujú možné funkcie obidvoch funkčných tlačidiel **BACK** a **ENTER** slúžiacich na

- − prechod na najbližšiu nižšiu úroveň (**ŠTART**),
- − prechod naspäť na najbližšiu vyššiu úroveň (**STOP**),
- − listovanie v rámci úrovne ponuky smerom dopredu alebo dozadu, alebo zvýšenie či zníženie hodnôt (**PLUS**, resp. **MÍNUS**).

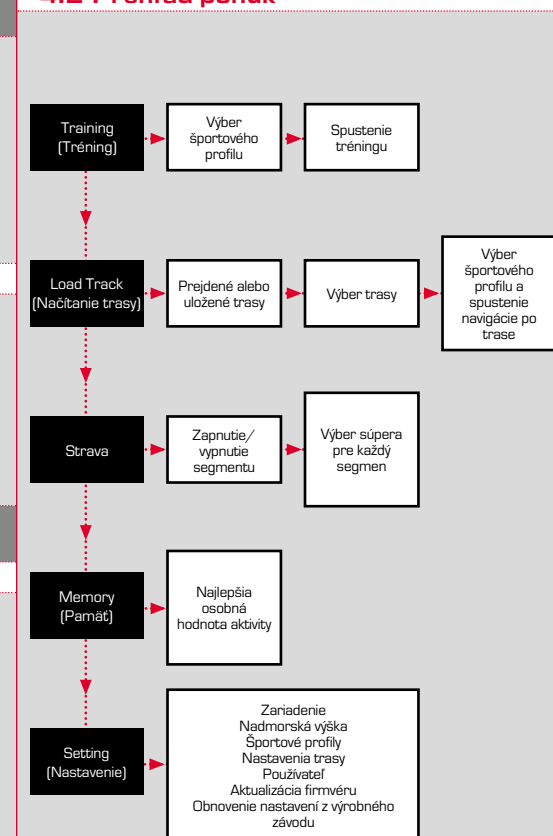

#### 4.3 Obsadenie tlačidiel

## Tlačidlo STOP:

Pomocou tohto tlačidla opustíte vedľajšie ponuky alebo zastavíte prebiehajúci záznam dát.

## Tlačidlo START:

Toto tlačidlo slúži na prechod do vedľajších ponúk alebo na spustenie záznamu dát.

Počas záznamu dát ním môžete spustiť nové kolo.

Dlhšie stlačenie zapne cyklistický počítač ROX GPS 7.0, resp. ho vypne.

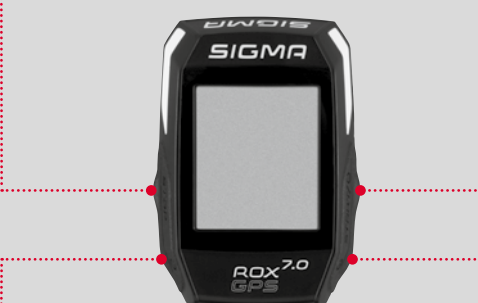

## Funkčné tlačidlo MÍNUS

Toto tlačidlo slúži na prepínanie tréningových náhľadov počas tréningu.

V ponuke sa ním pohybujete medzi jednotlivými bodmi alebo znižujete nastaviteľnú hodnotu.

## Funkčné tlačidlo PLUS

Toto tlačidlo slúži na prepínanie tréningových náhľadov počas tréningu.

V ponuke sa ním pohybujete medzi jednotlivými bodmi alebo zvyšujete nastaviteľnú hodnotu.

#### IBA V PONUKE TRÉNING

Dlhšie stlačenie otvorí stručnú ponuku v ponuke Tréning.

#### Aktivácia/deaktivácia svetelného režimu

Súčasným stlačením tlačidiel **PLUS a MÍNUS**  aktivujete alebo deaktivujete svetelný režim.

## **5** Ako dostanem segmenty Strava do cyklistického počítača ROX GPS 7.0?

ROX GPS 7.0 ponúka fanúšikom aplikácie Strava špeciálnu funkciu, segmenty Strava Live. Takýmto spôsobom už nemusíte čakať až na vyhodnotenie po ukončení jazdy, aby ste videli, či ste dosiahli nový najlepší čas.

## 5.1 Nahratie segmentov Strava do cyklistického počítača ROX GPS 7.0

Segmenty Strava môžete nahrať do cyklistického počítača ROX GPS 7.0 pomocou softvéru DATA CENTER. Pre prenos segmentov Strava je potrebný používateľský účet Strava (prihlásenie na stránke www.strava.com).

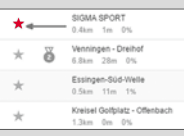

#### **DÔLEŽITÉ**

Prenesú sa iba tie segmenty Strava, ktoré boli označené na stránke www.strava.com ako obľúbené!

Pre prenos segmentov Strava pripojte, prosím, svoj cyklistický počítač ROX GPS 7.0 k aplikácii DATA CENTER. Na paneli sa zobrazia najdôležitejšie informácie o vašom zariadení. Tu máte možnosť preniesť segmenty, ktoré ste označili na stránke Strava, jediným kliknutím do svojho cyklistického počítača ROX GPS 7.0.

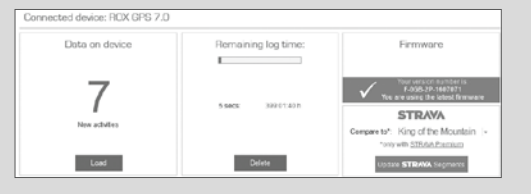

## 6 Technické údaje

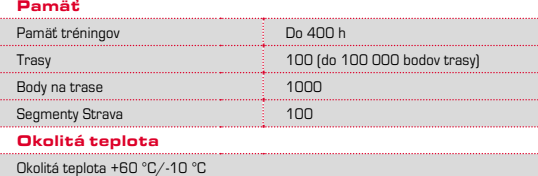

## **Pokyny**

#### Vodotesnosť cyklistického počítača ROX GPS 7.0

ROX GPS 7.0 je vodotesný, v súlade so štandardom IPX7. Cyklista môže jazdiť aj v daždi bez ohrozenia zariadenia. Smie pritom stláčať tlačidlá.

#### Pokyn k tréningu

Pred začatím tréningu sa poraďte so svojím lekárom, aby ste predišli vzniku zdravotných rizík. Platí to predovšetkým v tom prípade, ak trpíte kardiovaskulárnym ochorením.

Osobám s kardiostimulátorom odporúčame pred použitím našich systémov bezpodmienečne prekonzultovať kompatibilitu!

## 8 Záruka, záručné plnenie, právne informácie

Voči nášmu konkrétnemu zmluvnému partnerovi poskytujeme záruku na nedostatky v súlade s predpismi stanovenými zákonom. Batérie sú vylúčené zo záručného plnenia. V prípade záručného plnenia sa skontaktujte, prosím, s obchodníkom, u ktorého ste si zakúpili cyklistický počítač. Cyklistický počítač môžete tiež zaslať spolu s vaším pokladničným dokladom a všetkými komponentmi príslušenstva na nasledujúcu adresu. Dbajte pritom, prosím, na správne frankovanie.

#### **SIGMA-ELEKTRO GmbH**

Dr.-Julius-Leber-Straße 15 D-67433 Neustadt/Weinstraße Servisné tel. č.: +49-(0)6321-9120-118 E-mail: kundenservice@sigmasport.com

V prípade oprávnených nárokov na záručné plnenie vám bude zaslané vymenené zariadenie. Nárok máte iba na model, ktorý je aktuálny v tomto čase. Výrobca si vyhradzuje technické zmeny.

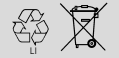

 $LI =$ 

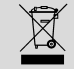

Batérie sa nesmú likvidovať s domovým odpadom (zákon o batériách). Odovzdajte, prosím, batérie s cieľom likvidácie na určenom zbernom mieste alebo v obchode.

Elektronické zariadenia sa nesmú likvidovať v komunálnom odpade. Odovzdajte, prosím, zariadenie na určenom mieste likvidácie alebo v obchode.

Pred likvidáciou je potrebné vymazať zo zariadenia všetky dôležité osobné údaje.

**Vyhlásenie CE nájdete na stránke: ce.sigmasport.com/rox7**

Poznámka: Podrobný návod na obsluhu nájdete na www.sigmasport.com

## **TÜRKCE**

## Önsöz

SIGMA SPORT® markası bir bisiklet bilgisayarı seçtiğiniz için teşekkür ederiz.

Yeni ROX GPS 7.0, bisiklet kullanırken uzun yıllar sadık refakatçiniz olacaktır. Yeni bisiklet bilgisayarınızın çok çeşitli fonksiyonlarını öğrenmek ve uygulamak için lütfen bu kullanım kılavuzunu itina ile okuyun.

SIGMA SPORT® size ROX GPS 7.0 kullanımında iyi eğlenceler diler.

## Ambalaj içeriği

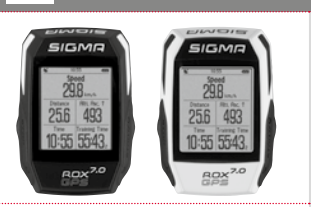

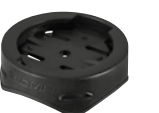

Siyah ya da beyaz ROX GPS 7.0 bisiklet bilgisayarı

GPS tutucu

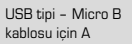

Sabitleme materyali

DATA CENTER

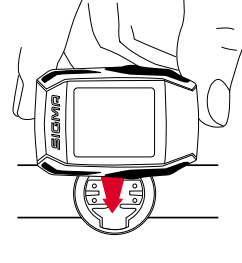

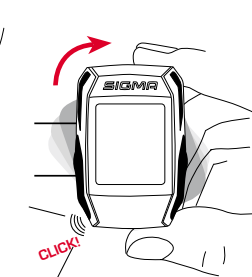

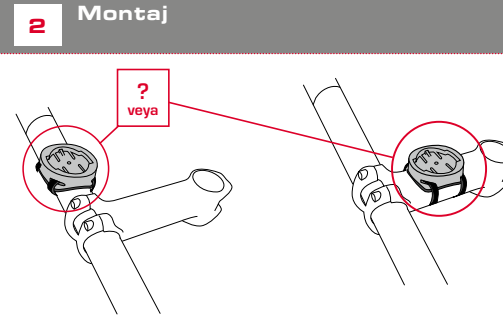

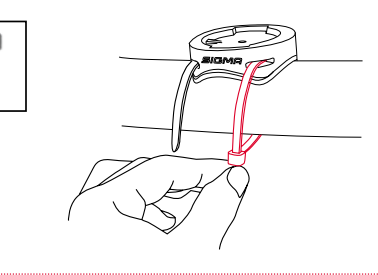

## 4.2 Menüye genel bakış

#### **BILGI**

#### **ROX GPS 7.0'ı tamamen şarj edin.**

Şarj doldurma işlemi Micro USB kablosu aracılığıyla PC'deki USB bağlantısı üzerinden ya da bir USB şarj cihazı ile gerçekleşir ve yakl. 3 saat sürer. Bunun için Micro USB kablosunu ROX GPS 7.0'ın arka tarafındaki Micro USB bağlantı noktasına ve PC'nin ya da bir USB şarj cihazının USB yuvasında takın (teslimat kapsamına dahil değildir).

## 3.1 İlk çalıştırma

- 1. **START** (BAŞLAT) fonksiyon tuşuna 5 saniye basın (sağ üst tuş).
- 2. Dili değiştirmek için **START** (BAŞLAT) tuşuna basın.
- 3. Şimdi **PLUS** (ARTI) ya da **MINUS** (EKSİ) fonksiyon tuşları ile istediğiniz dili seçip **START** (BAŞLAT) fonksiyon tuşuna basın.
- 4. Diğer ayarları da aynı şemaya göre yapın.

## <sup>4</sup> Kullanım / Tuş yerleşimi / Menüye genel bakış

## 4.1 Kullanım konsepti

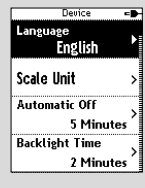

Language **English** 

ROX GPS 7.0 menü kılavuzu sürekli görünen bir navigasyon düzlemi aracılığıyla ciddi ölçüde kolaylaşacaktır. Bu düzlemde aşağıda belirtilen hususların sağlanması için BACK ve ENTER fonksiyon tuşlarının olası fonksiyonları gösterilir.

- − Bir sonraki düzleme geçiş yapmak için **(START)**,
- − Bir sonraki düzleme geri gitmek için **(STOP)**,
- − Menü düzlemi içerisinde ileri ya da geri gitmek ya da değerleri yükseltmek veya azaltmak için [**PLUS** (ARTI) ya da **MINUS** (EKSİ)]

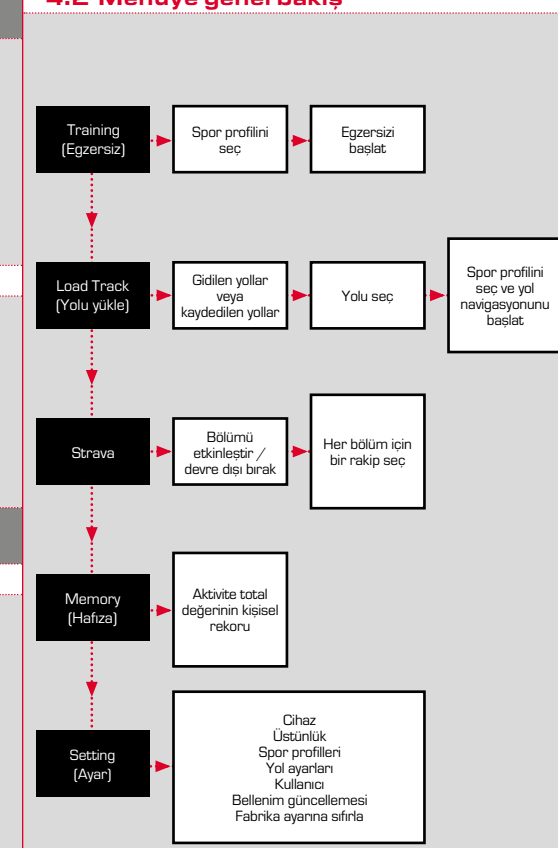

**TR**

## 4.3 Tuş yerleşimi

## STOP tuşu:

Bu tuş ile alt menülerden çıkış yapılır ya da devam eden bir veri kaydı durdurulur.

## START tuşu:

Bu tuş ile alt menülere ulaşılır ya da veri kaydı başlatılır.

Veri kaydı sırasında bununla bir tur daha başlatabilirsiniz.

Daha uzun süre basıldığında ROX GPS 7.0 çalıştırılır ya da kapatılır.

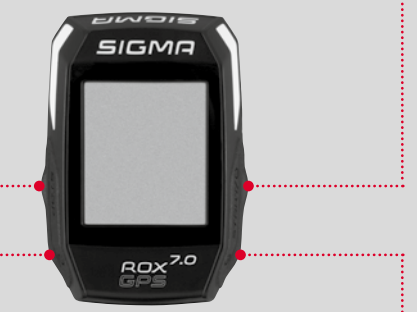

#### MINUS (EKSİ) fonksiyon tuşu

Bu tuş ile egzersiz sırasında egzersiz görüntülerini değiştirebilirsiniz. Menüde her bir nokta arasında gezebilir ya da ayarlanacak olan değeri azaltabilirsiniz.

#### PLUS (ARTI) fonksiyon tuşu

Bu tuş ile egzersiz sırasında egzersiz görüntülerini değiştirebilirsiniz.

Menüde her bir nokta arasında gezebilir ya da ayarlanacak olan değeri yükseltebilirsiniz.

#### SADECE EGZERSİZDE

Uzun süre basıldığında antrenmanda kısa menü açılır

#### Işık modunu etkinleştirme/devre dışı bırakma

**MINUS (ARTI) ve PLUS (EKSİ)** tuşuna aynı anda basıldığında ışık modu etkinleştirilir ya da devre dışı bırakılır.

## 5 ROX GPS 7.0'da Strava sekmeleri nasıl açılır?

ROX GPS 7.0 Strava fanları için özel Strava canlı sekmeleri fonksiyonunu sunar. Bu şekilde yeni bir rekor süreye ulaşılıp ulaşılmadığını görmek için sürüşün bitmesini beklemenize gerek yok.

## 5.1 Strava sekmelerinin ROX GPS 7.0 üzerinde oynatılması

Strava sekmeleri sadece VERİ MERKEZİ üzerinden ROX GPS 7.0 üzerinde oynatılabilir. Strava sekmelerini aktarmak için Strava kullanıcı hesabına ihtiyaç duyulur (www.strava.com adresi altından kayıt).

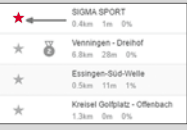

#### **ÖNEMLİ**

Sadece www.strava.com adresinde favori olarak işaretlenen Strava sekmeleri aktarılabilir!

Strava sekmelerini aktarabilmek için lütfen ROX GPS 7.0'ı VERİ MERKEZİNE bağlayın. Gösterge panelinde cihazınızla ilgili en önemli bilgiler gösterilir. Strava üzerinde işaretli sekmeleri sadece bir tıklama ile ROX GPS 7.0'a aktarabilirsiniz.

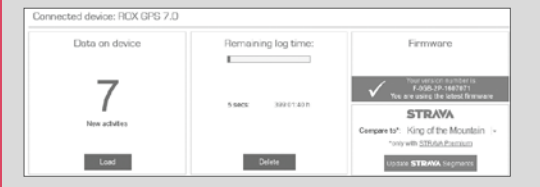

## 6 Teknik veriler

#### Bellek

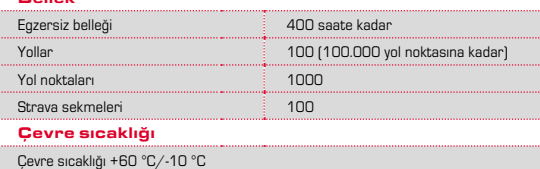

## **Bilgiler**

#### ROX GPS 7.0 su sızdırmazlığı

ROX GPS 7.0, IPX7 standardı uyarınca su geçirmez. Sürücü cihazı tehlikeye atmadan yağmurda kullanabilir. Bu sırada tuşlara basılabilir.

#### Egzersiz bilgisi

Sağlıksal riskleri önlemek için egzersize başlamadan önce doktorunuzla görüşün. Bu durum özellikle kardiyo vasküler ana hastalıklarınız varsa geçerlidir.

Kalp pili kullanıcılarının sistemlerimizi kullanmadan önce uyumluluğu mutlaka bir doktor ile görüşmesini tavsiye ediyoruz!

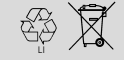

 $LI =$ 

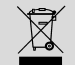

Bataryalar ev çöpleri ile atılmamalıdır (Avrupa Batarya Yasası). Lütfen pilleri tanımlanmış bir toplama yerine ya da tasfiyeye yönelik işletmeye teslim edin.

Elektronik cihazlar evsel atıklarla birlikte tasfiye edilmemelidir. Lütfen cihazı belirtilen bir tasfiye birimine ya da işletmeye verin.

Tasfiye öncesinde kişi için önemli tüm veriler cihazdan silinmelidir.

**CE beyanını ce.sigmasport.com/rox7 adresi altından bulabilirsiniz.**

## 8 Garanti, garanti hizmeti, yasal bilgiler

Kusurlar konusunda sözleşme ortaklarımıza karşı yasal düzenlemeler çerçevesinde sorumlu oluruz. Piller garanti kapsamına dahil değildir. Garanti hizmeti durumunda lütfen bisiklet bilgisayarınızı satın aldığınız satıcıya başvurun. Bisiklet bilgisayarınızı fişiniz ve tüm aksesuar parçaları ile aşağıdaki adrese de gönderebilirsiniz. Lütfen yeterli posta pulu yapıştırmaya dikkat edin.

#### **SIGMA-ELEKTRO GmbH**

Dr.-Julius-Leber-Straße 15 D-67433 Neustadt/Weinstraße Servis tel. +49-(0)6321-9120-118 E-posta: kundenservice@sigmasport.com

Garanti ile ilgili haklı taleplerinizde ürününüz değiştirilir. Sadece o anda güncel olan modeller hakkında bir talepte bulunulabilir. Üreticinin teknik değişiklik yapma hakkı saklıdır.

Uyarı: Detaylı kullanım kılavuzunu www.sigmasport.com adresinde bulabilirsiniz.

## БЪЛГАРСКИ

## <sup>2</sup> Монтаж

**? или**

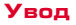

Благодарим Ви, че избрахте велокомпютър на фирмата SIGMA SPORT®.

Вашият нов ROX GPS 7.0 ще Ви бъде верен спътник през цялата година при пътуването с Вашия велосипед. За да се запознаете с разнообразните функции на Вашия велокомпютър и тяхното приложение, моля, прочете внимателно това ръководство за експлоатация.

SIGMA SPORT® Ви желае приятно използване на Вашия ROX GPS 7.0.

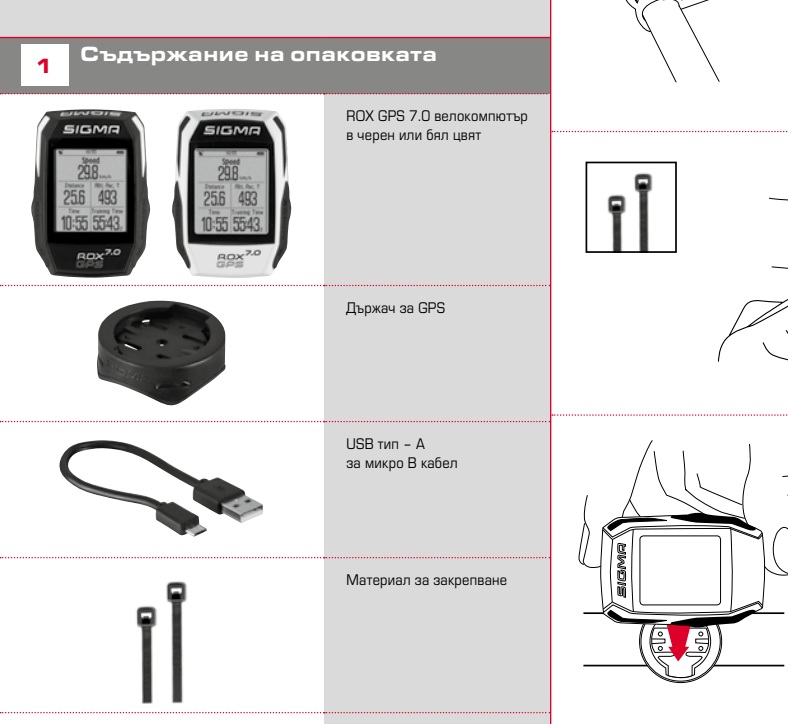

DATA CENTER

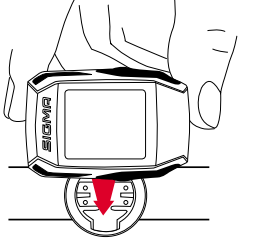

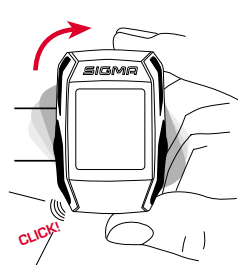

#### 4.2 Преглед на меню

#### **УКАЗАНИЕ**

**Заредете напълно ROX GPS 7.0.**

Зареждането се извършва с микро USB кабел през USB изхода на Вашия компютър или с USB зарядно устройство и трае приблизително 3 часа. За целта включете микро USB кабела в микро USB порта от задната страна на ROX GPS 7.0 и в USB буксата на компютъра или в USB зарядно устройство (не е включено в доставката).

#### 3.1 Първо включване

- 1. Задръжте функционалния бутон **START** натиснат за 5 секунди (десен горен бутон).
- 2. Натиснете **START**, за да промените езика.
- 3. Сега с функционалните бутони **PLUS** или **MINUS** изберете желания език и натиснете функционалния бутон **START**.
- 4. Извършете останалите настройки по същия начин.

## <sup>4</sup> Управление/Функции на бутоните/Преглед на меню

#### 4.1 Начин на управление

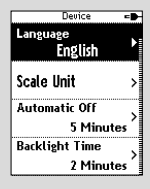

Language **English** 

Навигацията в менюто на ROX GPS 7 0 е значително улеснена чрез постоянна индикация на навигационното ниво. В него се показват възможните функции на двата функционални бутона **BACK** и **ENTER**, за да

- − преминете в следващото по-долно ниво (**START**),
- − преминете в следващото по-горно ниво (**STOP**),
- − прелиствате напред или назад в нивото на менюто, респ. да увеличавате или намалявате стойности (**PLUS** или **MINUS**)

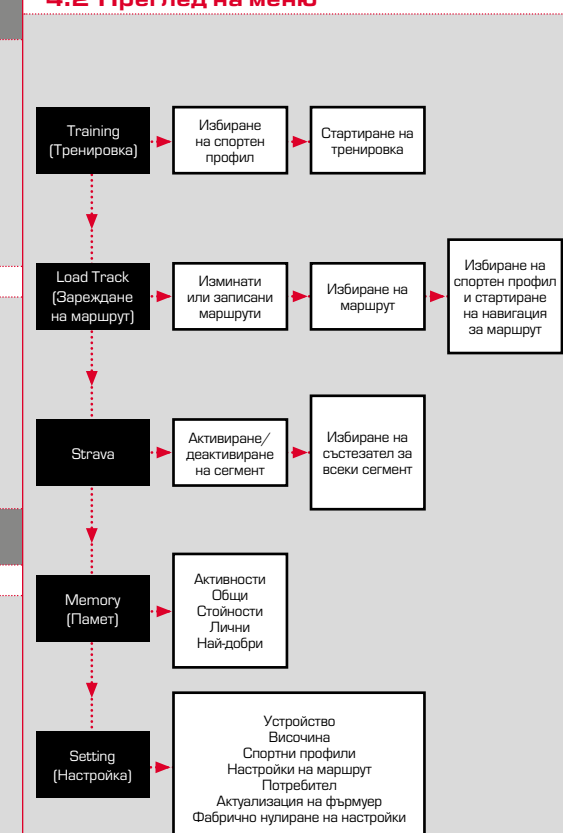

#### 4.3 Функции на бутоните

## Бутон STOP:

С този бутон излизате от подменютата или спирате текущ запис на данни

## Бутон START:

С този бутон влизате в подменютата или стартирате запис на данни.

Докато се извършва запис на данни, с него можете да стартирате следващ рунд.

При продължително натискане ROX GPS 7.0 се включва или изключва.

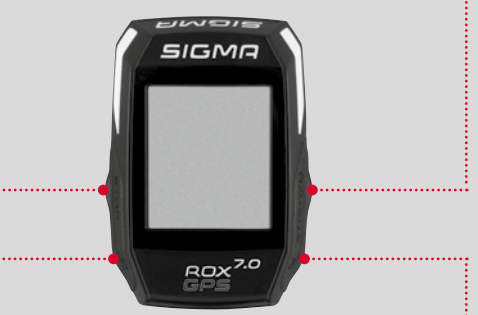

#### Функционален бутон MINUS

С този бутон сменяте изгледите за тренировка, докато тренирате. Навигирате през отделните точки в меню или намалявате дадена стойност при настройка.

#### Функционален бутон PLUS

С този бутон сменяте изгледите за тренировка, докато тренирате.

Навигирате през отделните точки в меню или увеличавате дадена стойност при настройка.

#### САМО ПРИ ТРЕНИРОВКА

При продължително натискане се отваря краткото меню при тренировка

#### Активиране/деактивиране на светлинен режим

Чрез едновременно натискане на бутоните **PLUS и MINUS** се активира или деактивира светлинният режим.

## 5 Как да получа Strava сегменти на ROX GPS 7.0?

За любителите на Strava ROX GPS 7.0 предлага специална функция – Strava Live сегменти. Така след пътуването не е нужно да чакате, за да разберете дали сте направили нов рекорд.

## 5.1 Възпроизвеждане на Strava сегменти върху ROX GPS 7.0

Strava сегментите могат да се прехвърлят върху ROX GPS 7.0 само през DATA CENTER. За прехвърлянето на Strava сегменти е нужно да имате Strava потребителски акаунт. (Регистрацията се извършва на www.strava.com).

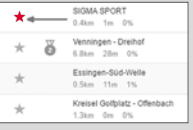

#### **ВАЖНО**

Прехвърлят се само тези Strava сегменти, които са маркирани като Любими на www. strava.com

За прехвърлянето на Strava сегментите включете ROX GPS 7.0 към DATA CENTER. На таблото за управление се появява най-важната информация за Вашия уред. Имате възможността лесно да прехвърлите маркираните върху Strava сегменти на **DOX GDS 7.0.** 

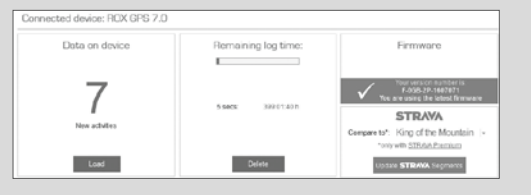

## **6** Технически данни

#### Памет

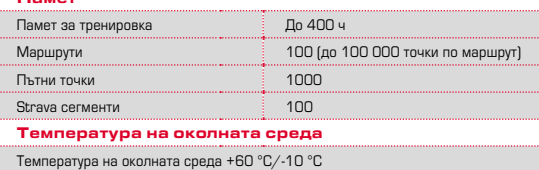

## <sup>7</sup> Указания

#### Водоустойчивост на ROX GPS 7.0

ROX GPS 7.0 е водоустойчив по стандарта IPX7. Колоездачът може да пътува по време на дъжд без опасност за уреда. Освен това бутоните могат да се натискат.

#### Указания за тренировка

Преди започването на тренировка се консултирайте с Вашия лекар, за да избегнете здравословни проблеми. Тази консултация е особено важна, ако имате сърдечно-съдови проблеми.

Съветваме хората, използващи пейсмейкър, задължително преди използването на нашите системи да се консултират с лекар относно съвместимостта!

## <sup>8</sup> Гаранция, рекламация и законови условия

Ние носим отговорност спрямо нашия партньор в случай на дефекти съгласно законовите изисквания. Батериите не са обект на гаранцията. В случай на рекламация се обърнете към търговеца, от който сте закупили Вашия велокомпютър. Също така можете да изпратите Вашия велокомпютър заедно с касовата бележка и всички принадлежности и на следния адрес. Важно е пратката да е облепена с необходимите за изпращането марки.

#### **SIGMA-ELEKTRO GmbH**

Dr.-Julius-Leber-Straße 15 D-67433 Neustadt/Weinstraße Сервизен тел. +49-(0)6321-9120-118 имейл: kundenservice@sigmasport.com

В случай че рекламацията бъде приета, уредът ще бъде заменен с друг. Уредът може да бъде заменен само с актуалния към този момент модел. Производителят запазва правото си на технически промени.

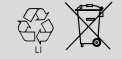

 $LI =$ 

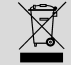

Не е разрешено изхвърлянето на батериите с битовите отпадъци (Закон за батериите). Предайте батериите в съответните събирателни пунктове или в магазина.

Електронните уреди не бива да се изхвърлят заедно с битовите отпадъци. Предайте уреда в съответните събирателни пунктове или в магазина.

Преди изхвърлянето трябва да бъдат изтрити всички лични данни от уреда.

**CE Декларацията ще намерите на адрес: ce.sigmasport.com/rox7**

Указание: Подробно ръководство за експлоатация ще намерите на адрес www.siamasport.com

## РУССКИЙ

## Предисловие

Спасибо, что выбрали велосипедный компьютер компании SIGMA SPORT®.

Ваш новый ROX GPS 7.0 на долгие годы станет вашим надежным товарищем во время велосипедных прогулок. Чтобы познакомиться с многочисленными функциями нового велосипедного компьютера и научиться ими пользоваться, внимательно прочитайте настоящее руководство по эксплуатации.

Компания SIGMA SPORT® желает вам успехов в использовании ROX GPS 7.0!

## Содержание упаковки

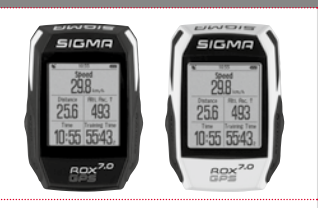

Велосипедный компьютер ROX GPS 7.0 черного или белого цвета

Держатель для GPS-устройства

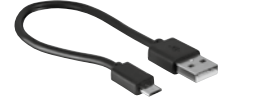

USB типа — A к кабелю Micro B

Крепежный материал

DATA CENTER

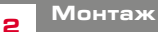

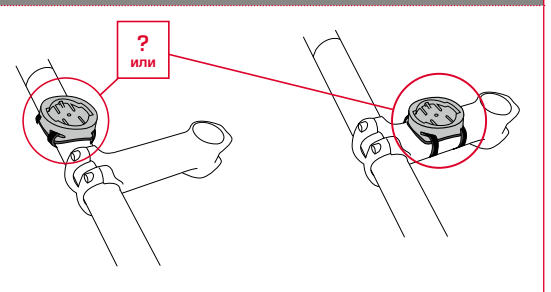

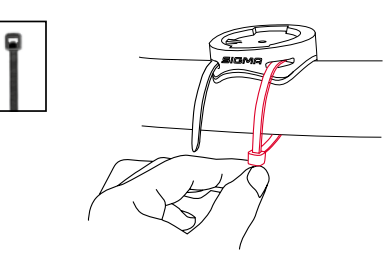

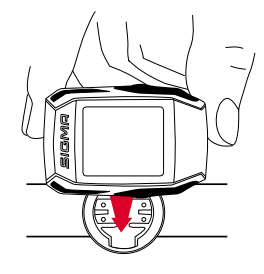

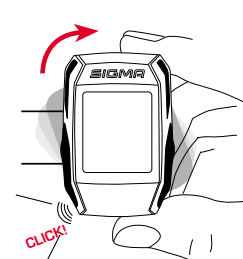

**RU**

#### 4.2 Обзор меню

#### **ПРИМЕЧАНИЕ.**

#### **Полностью зарядите устройство ROX GPS 7.0.**

Зарядка осуществляется посредством кабеля Micro USB через разъем USB на ПК или посредством зарядного устройства USB и длится прим. 3 часа. Для этого вставьте кабель Micro USB одним концом в порт Micro USB с обратной стороны устройства ROX GPS 7.0, а другим — в USB-порт ПК или зарядного устройства USB (не входит в комплект поставки).

#### 3.1 Первое включение

- 1. Нажмите на функциональную клавишу **START** и удерживайте ее нажатой 5 секунд (правая верхняя клавиша).
- 2. Нажмите на **START**, чтобы поменять язык.
- 3. С помощью функциональных клавиш **PLUS** или **MINUS** выберите нужный язык и нажмите на функциональную клавишу **START**.
- 4. Выполните другие настройки по тому же принципу.

## <sup>4</sup> Управление / назначение клавиш/ обзор меню

#### 4.1 Принцип управления

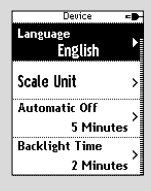

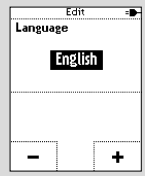

Управление устройством ROX GPS 7.0 с помощью меню существенно упрощается за счет постоянно видимого уровня навигации. На этом уровне отображаются возможные функции обеих функциональных клавиш **BACK** и **ENTER**, которые помогают

- − перейти на один уровень вниз (**START**),
- − вернуться на один уровень вверх (**STOP**),
- − листать вперед и назад на уровне меню или увеличивать/уменьшать значения [**PLUS** (плюс) или **MINUS** (минус)].

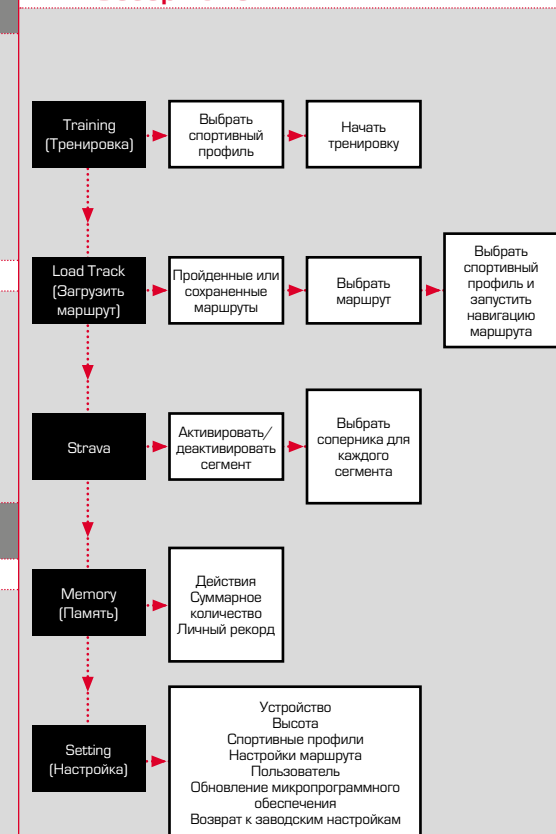

 $\overline{R}$ 

## 4.3 Назначение клавиш

## Клавиша STOP:

#### С помощью этой клавиши можно выйти из подменю или остановить текущую запись данных.

## Клавиша START:

С помощью этой клавиши можно попасть в подменю или запустить текущую запись данных.

Во время записи данных этой клавишей можно запустить следующий круг.

Длительное нажатие на данную клавишу включает или отключает устройство ROX GPS 7.0.

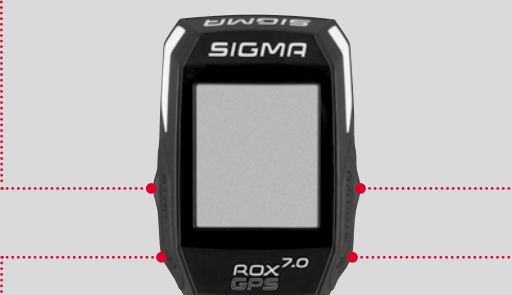

#### Функциональная клавиша MINUS

С помощью этой клавиши во время тренировки меняются окна. В меню можно переходить от одного пункта к другому и уменьшать настроенное значение.

## Функциональная клавиша PLUS

С помощью этой клавиши во время тренировки меняются окна.

В меню можно переходить от одного пункта к другому и увеличивать настроенное значение.

#### ТОЛЬКО В РЕЖИМЕ ТРЕНИРОВКИ

Продолжительное нажатие на эту клавишу в режиме тренировки открывает краткое меню.

#### Активация/деактивация режима подсветки

Одновременное нажатие на **PLUS и MINUS** включает или отключает режим подсветки.

## 5 Как перенести сегменты Strava на устройство ROX GPS 7.0?

Устройство ROX GPS 7.0 предлагает для поклонников Strava специальную функцию — сегменты Strava Live. Теперь больше не надо ждать до конца поездки, чтобы увидеть, достигнуто ли лучшее время.

## 5.1 Как записать сегменты Strava на ROX GPS 7.0

Сегменты Strava можно переписать на устройство ROX GPS 7.0 только с помощью DATA CENTER. Чтобы скопировать сегменты Strava, потребуется учетная запись пользователя Strava (регистрация на сайте www.strava.com).

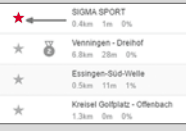

#### **ВАЖНО!**

Копируются только сегменты Strava, помеченные на сайте www.strava.com как избранные.

Чтобы копировать сегменты Strava, подключите устройство ROX GPS 7.0 к DATA CENTER. В личном кабинете появится наиболее важная информация по вашему устройству. Здесь вы можете копировать выделенные в Strava сегменты на устройство ROX GPS 7.0 одним щелчком.

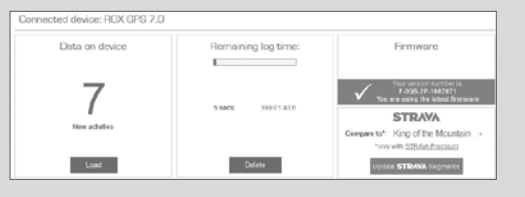

## <sup>6</sup> Технические характеристики

#### Накопитель

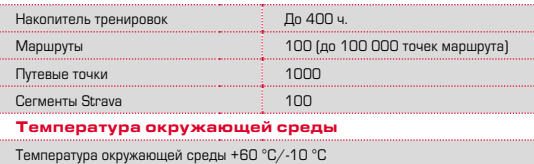

## <sup>7</sup> Указания

#### Герметичность устройства ROX GPS 7.0

Устройство ROX GPS 7.0 является герметичным согласно стандарту IPX7. Водитель может ехать под дождем, не подвергая устройство опасности. При этом можно нажимать на клавиши.

#### Указание по тренировкам

Перед началом тренировки свяжитесь со своим лечащим врачом, чтобы избежать рисков для здоровья. В особенности это касается людей с сердечно-сосудистыми заболеваниями.

Лица с кардиостимуляторами должны перед использованием нашей системы обязательно обсудить с врачом совместимость устройств.

## **8** Гарантийные обязательства, юридические указания

Наша компания несет ответственность перед партнерами по договору за дефекты в соответствии с предписаниями закона. Гарантия не распространяется на батарейки. В гарантийных случаях обращайтесь к продавцу, у которого вы приобрели велосипедный компьютер. Вы можете отправить велосипедный компьютер вместе с чеком и всеми принадлежностями на нижеуказанный адрес. Убедитесь в достаточности почтовой оплаты.

#### **SIGMA-ELEKTRO GmbH**

Dr.-Julius-Leber-Straße 15 D-67433 Neustadt/Weinstraße (Германия) Тел. сервисной службы: +49-(0)6321-9120-118 Эл. почта: kundenservice@sigmasport.com

Если случай будет признан гарантийным, устройство заменят. Претензия может быть подана только на актуальную в данный момент времени модель. Производитель сохраняет за собой право на технические изменения.

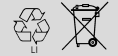

 $LI =$ 

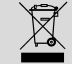

Запрещается выбрасывать АКБ вместе с бытовым мусором (европейский закон по утилизации аккумуляторных батарей). Сдавайте батарейки в специально предусмотренные пункты приема или торговые точки на утилизацию.

Электронные приборы запрещается утилизировать вместе с бытовым мусором. Сдавайте устройство в пункты утилизации или торговые точки.

Перед утилизацией с устройства необходимо удалить все личные данные.

**Декларацию соответствия CE можно найти по адресу: ce.sigmasport.com/rox7**

Примечание: Подробное руководство по эксплуатации можно найти на сайте www.sigmasport.com

## **DANSK**

## <sup>2</sup> Montering

**? eller**

## Forord

Mange tak, fordi du har valgt en cykelcomputer fra SIGMA SPORT®.

Den nye ROX GPS 7.0 vil blive din faste følgesvend på dine cykelture mange år frem. For at lære de mange funktioner på din nye cykelcomputer at kende og for at du kan anvende dem, bedes du læse denne betjeningsvejledning grundigt.

SIGMA SPORT® ønsker dig god fornøjelse med din ROX GPS 7.0.

## Pakkens indhold

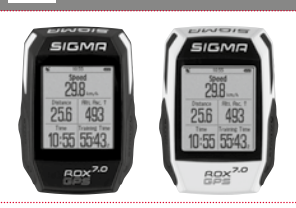

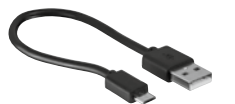

USB type A til Micro B-kabel

GPS-holder

ROX GPS 7.0 cykelcomputer i sort eller hvid

Monteringsmateriale

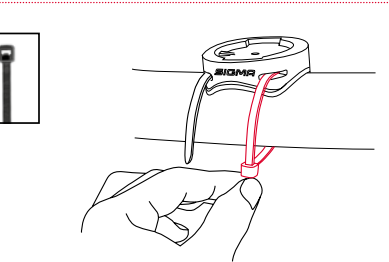

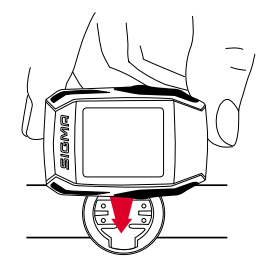

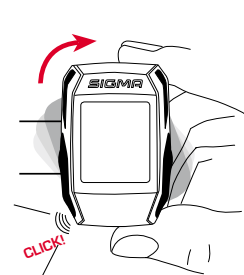

**DK**

## **3** Forberedelser

## 4.2 Menuoversigt

#### **BEMÆRK**

**Lad ROX GPS 7.0 helt op.**

Opladningen sker ved hjælp af et Micro USB-kabel via USB-porten på computeren eller med en USB-lader og varer ca. 3 timer. Stik Micro USB-kablet i Micro USB-porten på bagsiden af ROX GPS 7.0 og i USB-porten på computeren eller en USB-lader (medfølger ikke).

## 3.1 Første gang cykelcomputeren tændes

- 1. Tryk på funktionsknappen **START**, og hold den inde i 5 sekunder (knappen øverst til højre).
- 2. Tryk på **START** for at ændre sprog.
- 3. Vælg nu det ønskede sprog med funktionsknapperne **PLUS** eller **MINUS**, og tryk på funktionsknappen **START**.
- 4. Foretag de øvrige indstillinger efter samme princip.

## 4 Betjening/knapfunktioner/ menuoversigt

## 4.1 Betjeningskoncept

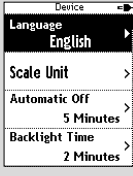

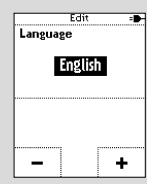

Menuen til ROX GPS 7.0 er gjort væsentligt nemmere for dig ved hjælp af et navigationsniveau, som altid er synligt. På dette niveau vises de mulige funktioner for de to funktionsknapper **BACK** og **ENTER**, som

- − går til det næste lavere niveau (**START**)
- − går tilbage til det næste højere niveau (**STOP**)
- inden for menuniveauet bladrer frem/tilbage eller øger eller reducerer værdier (**PLUS** el. **MINUS**)

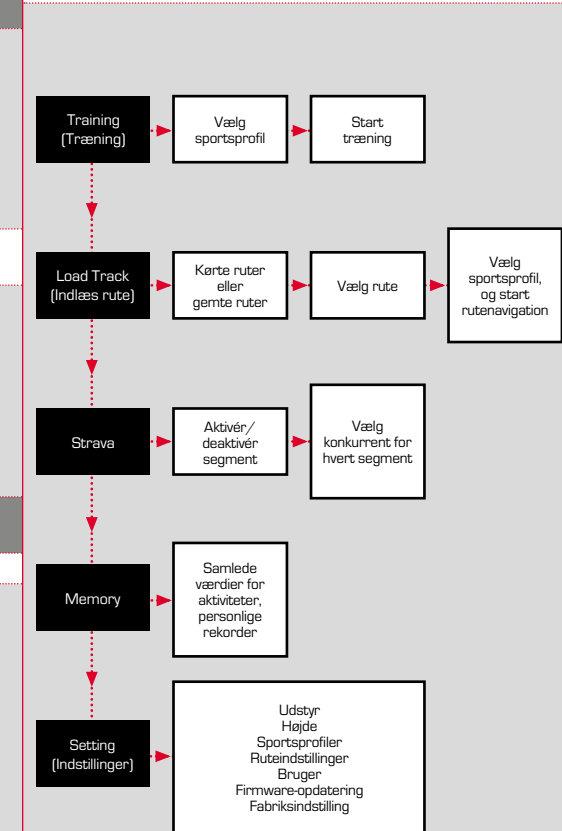

## 4.3 Knapfunktioner

## STOP-knap:

Med denne knap forlader du undermenuen eller standser den igangværende dataregistrering.

## START-knap:

Med denne knap kommer du til undermenuerne eller starter dataregistreringen.

Under dataregistreringen kan du dermed starte en ny runde.

Ved at holde knappen inde tændes eller slukkes ROX GPS 7.0.

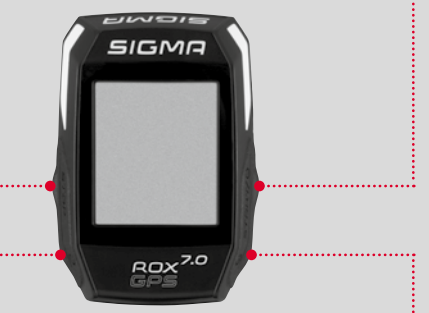

#### Funktionsknappen MINUS

Med denne knap skifter du træningsvisningen under træningen. I menuen navigerer du igennem de enkelte punkter eller reducerer en værdi, der skal indstilles.

#### Funktionsknappen PLUS

Med denne knap skifter du træningsvisningen under træningen.

I menuen navigerer du igennem de enkelte punkter eller øger en værdi, der skal indstilles.

#### KUN UNDER TRÆNING

Hvis knappen holdes inde, åbner den korte menu under træning.

#### Aktivering/deaktivering af lysfunktion

Ved at trykke samtidigt på **PLUS**- og **MINUS**-knappen aktiveres/deaktiveres lysfunktionen.

## 5 Hvordan får jeg Strava-<br>5 segmenterne ind på ROX GPS 7.0?

Til Strava-fans har ROX GPS 7.0 en særlig funktion, Strava Live-segmenter. Så behøver man ikke vente til efter turen med at se, om man har opnået en ny personlig rekord.

## 5.1 Indlæsning af Stravas-segmenter på ROX GPS 7.0

Strava-segmenterne kan kun indlæses på ROX GPS 7.0 via DATA CENTER. For at overføre Strava-segmenter skal man have en Strava-brugerkonto (registrering på www.strava.com).

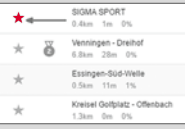

#### **VIGTIGT**

Kun de Strava-segmenter, som på www.strava.com er markeret som favoritter vil blive overført!

For at overføre Strava-segmenterne skal du slutte ROX GPS 7.0 til DATA CENTER. På dashboardet vises de vigtigste oplysninger om dit udstyr. Her kan du overføre de segmenter, du har markeret på Strava, til ROX GPS 7.0 med et enkelt klik.

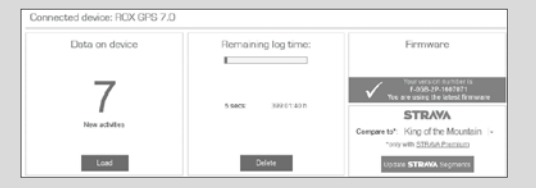

## **6** Tekniske specifikationer

#### Hukommelse

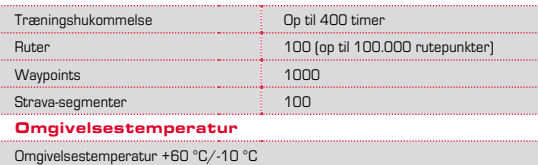

## <sup>7</sup> Bemærk

#### Vandtæthed for ROX GPS 7.0

ROX GPS 7.0 er vandtæt iht. IPX7-standarden. Cyklisten kan køre i regn, uden at enheden udsættes for fare. Der må også trykkes på knapperne.

#### Træningsvejledning

Konsulter din læge, før du starter træningen, så helbredsmæssige farer undgås. Dette gælder især, hvis du lider af hjerte-kar-sygdomme.

Det anbefales altid personer med pacemakere, at de inden brug af vores systemer forhører sig hos deres læge om, hvorvidt de to dele er kompatible.

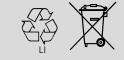

 $LI =$ 

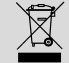

Batterier må ikke bortskaffes sammen med det almindelige husholdningsaffald! Aflever batterierne på den kommunale genbrugsstation eller i de dertil beregnede indsamlingsbokse.

Elektronisk udstyr må ikke bortskaffes sammen med det almindelige husholdningsaffald. Aflever udstyret på den kommunale genbrugsstation eller i de dertil beregnede indsamlingsbokse.

Inden bortskaffelse skal alle personrelaterede data slettes fra enheden.

**Overensstemmelseserklæringen findes på: ce.sigmasport.com/rox7.**

## 8 Garanti, reklamationsret, juridiske oplysninger

Vi hæfter over for vores aftalepartner for fejl og mangler iht. gældende lov. Batterier er udelukket fra garantien. I tilfælde af reklamation bedes du henvende dig til den forhandler, hvor du har købt cykelcomputeren. Du kan også sende cykelcomputeren til nedenstående adresse sammen med din købskvittering og alle tilbehørsdele. Husk at sørge for tilstrækkelig porto.

#### **SIGMA-ELEKTRO GmbH**

Dr.-Julius-Leber-Straße 15 D-67433 Neustadt/Weinstraße Service-tlf. +49-(0)6321-9120-118 E-mail: kundenservice@sigmasport.com

Ved berettiget reklamation modtager du en ny enhed. Du er kun berettiget til at modtage den på det pågældende tidspunkt aktuelle model. Producenten forbeholder sig ret til tekniske ændringer.

Bemærk: En detaljeret betjeningsvejledning kan findes på www.sigmasport.com

## **SUOMI**

## Johdanto

Kiitämme SIGMA SPORT® -merkin pyörätietokoneen hankinnasta.

Uusi ROX GPS 7.0 tulee toimimaan pyörällä ajossa luotettavasti vuosikausia. Lue tämä käyttöohje huolellisesti läpi, jotta opit tuntemaan uuden pyörätietokoneen monipuoliset toiminnot ja niiden käytön.

SIGMA SPORT® toivottaa teille paljon huvia ROX GPS 7.0:n käytön aikana.

## <sup>1</sup> Pakkauksen sisältö

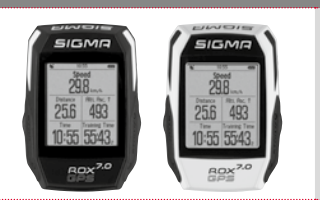

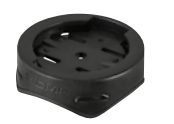

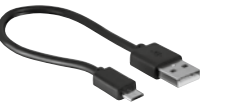

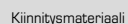

DATA CENTER

USB-tyyppi – A Micro B -kaapelille

ROX GPS 7.0 pyörätietokone, musta tai valkoinen

GPS-pidike

<sup>2</sup> Asennus

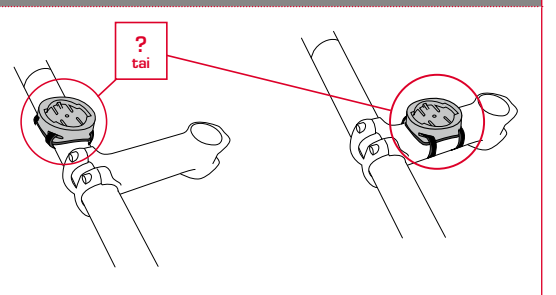

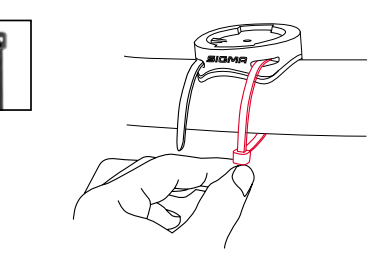

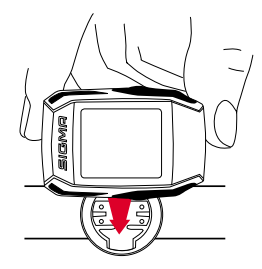

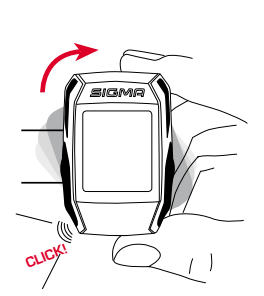

**FI**

## <sup>3</sup> Ennen ensimmäistä päällekytkentää

## 4.2 Valikon yleisnäkymä

#### **HUOMIO**

**Lataa ROX GPS 7.0 täyteen.**

Akku ladataan Micro USB -kaapelilla PC:n USB-liitännän kautta tai USB-latauslaitteella, ja lataaminen kestää noin 3 tuntia. Kytke Micro USB -kaapeli ROX GPS 7.0:n takapuolella olevaan Micro-USB-porttiin ja tietokoneen USB-liitäntään tai USB-latauslaitteeseen (ei sisälly toimitukseen).

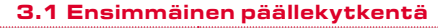

- 1. Paina **START**-toimintopainiketta 5 sekunnin ajan (painike yläoikealla).
- 2. Vaihda kieli painamalla **START**.
- 3. Valitse toimintopainikkeella **PLUS** tai **MIINUS** haluamasi kieli ja paina toimintopainiketta **START**.
- 4. Tee muut asetukset saman mallin mukaisesti.

## <sup>4</sup> Käyttö / painiketoiminnot / valikon yleisnäkymä

#### 4.1 Käyttökonsepti

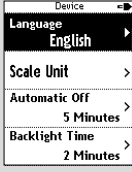

Language **English**  ROX GPS 7.0:n valikon käyttöä helpottaa huomattavasti aina näkyvissä oleva navigointitaso. Tällä tasolla näytetään molempien toimintopainikkeiden **BACK** ja **ENTER** mahdolliset toiminnot

- − seuraavalle alemmalle tasolle pääsemiseksi (**START**),
- − takaisin seuraavalle ylemmälle tasolle pääsemiseksi (**STOP**),
- − valikkotasolla eteen- ja taaksepäin selaamiseksi ja arvojen suurentamiseksi tai pienentämiseksi (**PLUS** ja **MIINUS**).

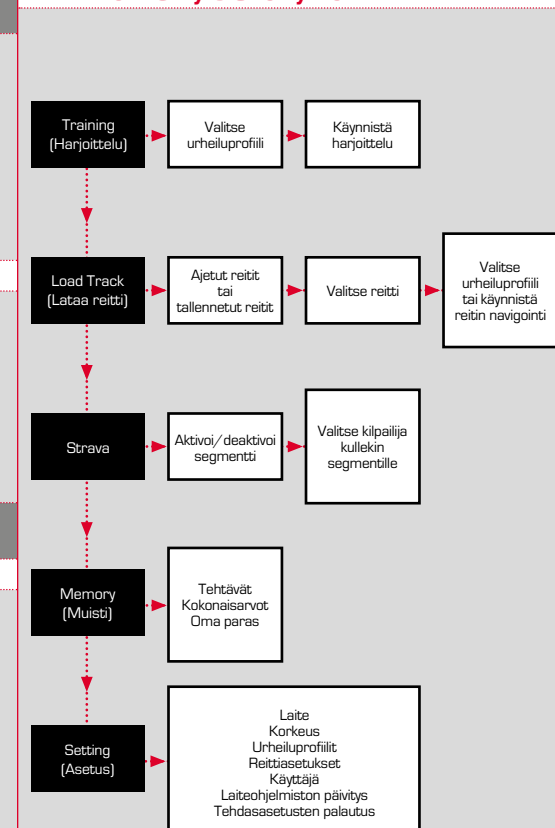

#### 4.3 Painiketoiminnot

## STOP-painike:

Tällä painikkeella poistutaan

alivalikoista tai pysäytetään käynnissä oleva tietojen tallennus.

## START-painike:

Tällä painikkeella avataan alivalikoita tai käynnistetään tietojen tallennus.

Painikkeella voidaan käynnistää tietojen tallennuksen aikana ylimääräinen kierros.

Pitkä painallus kytkee ROX GPS 7.0:n päälle ja/tai pois päältä.

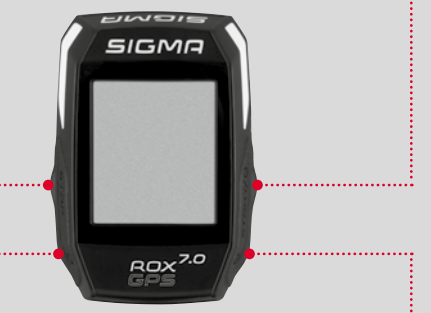

## Toimintopainike MIINUS

Tällä painikkeilla vaihdetaan harjoittelunäkymiä harjoittelun aikana.

Selaat valikossa yksittäisiin kohtiin tai pienennät säädettävää arvoa.

#### Toimintopainike PLUS

Tällä painikkeilla vaihdetaan harjoittelunäkymiä harjoittelun aikana.

Selaat valikossa yksittäisiin kohtiin tai suurennat säädettävää arvoa.

#### VAIN HARJOITTELUN AIKANA

Pidempi painallus avaa lyhytvalikon harioittelun aikana.

#### Valotilan kytkeminen päälle/pois

Valotila kytketään päälle/pois päältä **PLUS- ja MIINUS-painiketta** samanaikaisesti painamalla.

## 5 Miten saan Strava-segmentit ROX GPS 7.0 -tietokoneeseen?

ROX GPS 7.0 tarjoaa Strava-faneille erityistoiminnon, Strava Live -segmentit. Näin ei tarvitse odottaa ajon päättymiseen saakka nähdäkseen, onko saavuttanut uuden parhaan ajan.

## 5.1 Strava -segmentien toisto ROX GPS 7.0:llä

Strava-segmenttejä voidaan taltioida ainoastaan ROX GPS 7.0:n DATA CENTER:n kautta. Strava-segmenttien siirtoon tarvitaan Strava-käyttäjätili (kirjautuminen osoitteessa www.strava.com).

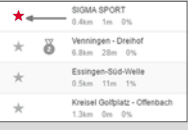

#### **TÄRKEÄÄ**

Vain www.strava.com-osoitteessa suosikeiksi merkityt Strava-segmentit siirretään!

Liitä oma ROX GPS 7.0 -tietokone DATA CENTER:iin Strava-segmenttien siirtämiseksi. Kojetauluun ilmestyvät tärkeimmät laitettasi koskevat tiedot. Stravassa merkityt segmentit on mahdollista siirtää ROX GPS 7.0 -tietokoneeseen vain yhdellä klikkauksella.

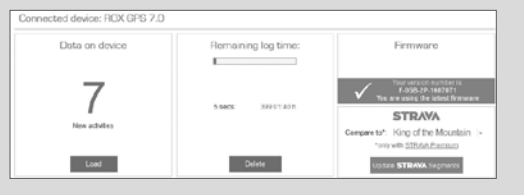

## **6** Tekniset tiedot

#### Muisti

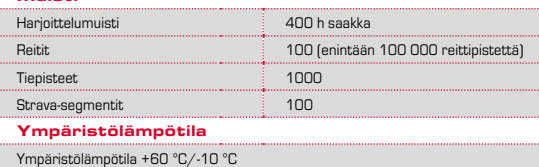

**FI**

## **Huomautuksia**

#### ROX GPS 7.0:n vesitiiviys

ROX GPS 7.0 on vesitiivis IPX7-standardin mukaisesti. Kuljettaja voi ajaa sateessa ilman että laitteelle aiheutuu vaaraa. Silloin saadaan painaa painikkeita.

#### Harjoittelua koskeva huomautus

Terveysriskien välttämiseksi neuvottele ennen harjoittelun aloittamista lääkärisi kanssa. Tämä pätee erityisesti, jos sinulla on kardiovaskulaarisia perussairauksia.

Suosittelemme, että sydäntahdistinta käyttävät henkilöt selvittävät lääkärin kanssa laitteen yhteensopivuuden ennen järjestelmiemme käyttöä.

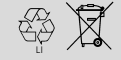

 $LI =$ 

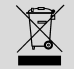

Paristoja ei nykyään saa hävittää kotitalousjätteen mukana (paristoja koskeva säädös). Luovuta akut johonkin viralliseen keruupisteeseen tai myymälään hävitettäväksi.

Elektroniikkalaitteita ei saa hävittää kotitalousjätteen mukana. Luovuta laite johonkin viralliseen keruupisteeseen tai myymälään.

Laitteesta tulee poistaa kaikki henkilökohtaiset tiedot ennen hävittämistä.

**CE-ilmoitus löytyy osoitteesta: ce.sigmasport.com/rox7**

## 8 Takuu ja oikeudelliset huomautukset

Olemme vastuussa vioista sopimuskumppaneillemme lakimääräysten mukaisesti. Paristot eivät sisälly takuun piiriin. Mikäli joudut käyttämään takuuta, ota yhteyttä kauppiaaseen, jolta olet ostanut pyörätietokoneen. Voit lähettää pyörätietokoneen ostokuitin ja kaikkien varusteosien kera myös seuraavaan osoitteeseen. Ole hyvä ja varmista, että postimaksu on riittävä.

#### **SIGMA-ELEKTRO GmbH**

Dr.-Julius-Leber-Straße 15 D-67433 Neustadt/Weinstraße Palvelupuh. +49-(0)6321-9120-118 S-posti: kundenservice@sigmasport.com

Jos vaatimus oikeuttaa takuuseen, saat vaihdossa laitteen. Takuuoikeus sisältää vain kyseisellä hetkellä saatavilla olevan mallin. Valmistaja pidättää itsellään oikeuden teknisiin muutoksiin.

**Ohje: Perinpohjainen opas on osoitteessa** www.sigmasport.com

#### **EU-DECLARATION OF CONFORMITY**

We, SIGMA-ELEKTRO GmbH, Dr. Julius Leber Str. 15, D- 67433 Neustadt/Weinstraße, declare under our responsibility that the product ROX GPS 7.0 is compliant with the essential requirements and other relevant requirements of the RED Directive 2014/53/EU and the RoHS Directive 2011/65/EU.

**The CE declaration can be found at: ce.sigmasport.com/rox7**

#### **Federal Communication Commission Interference Statement**

This device complies with Part 15 of the FCC Rules. Operation is subject to the following two conditions: (1) This device may not cause harmful interference, and (2) this device must accept any interference received, including interference that may cause undesired operation.

This equipment has been tested and found to comply with the limits for a Class B digital device, pursuant to Part 15 of the FCC Rules. These limits are designed to provide reasonable protection against harmful interference in a residential installation. This equipment generates, uses and can radiate radio frequency energy and, if not installed and used in accordance with the instructions, may cause harmful interference to radio communications. However, there is no guarantee that interference will not occur in a particular installation. If this equipment does cause harmful interference to radio or television reception, which can be determined by turning the equipment off and on, the user is encouraged to try to correct the interference by one of the following measures:

- − Reorient or relocate the receiving antenna.
- − Increase the separation between the equipment and receiver.
- − Connect the equipment into an outlet on a circuit different from that to which the receiver is connected.
- − Consult the dealer or an experienced radio/TV technician for help.

#### FCC Caution:

Any changes or modifications not expressly approved by the party responsible for compliance could void the user's authority to operate this equipment. This transmitter must not be co-located or operating in conjunction with any other antenna or transmitter.

#### Radiation Exposure Statement:

The product comply with the FCC portable RF exposure limit set forth for an uncontrolled environment and are safe for intended operation as described in this manual. The further RF exposure reduction can be achieved if the product can be kept as far as possible from the user body or set the device to lower output power if such function is available.

#### **Industry Canada statement**

This device complies with ISED's licence-exempt RSSs. Operation is subject to the following two conditions: (1) This device may not cause harmful interference, and (2) this device must accept any interference received,

including interference that may cause undesired operation.

Le présent appareil est conforme aux CNR d' ISED applicables aux appareils radio exempts de licence. L'exploitation est autorisée aux deux conditions suivantes :

(1) le dispositif ne doit pas produire de brouillage préjudiciable, et (2) ce dispositif doit accepter tout brouillage reçu, y compris un brouillage susceptible de provoquer un fonctionnement indésirable.

Do not disassemble, modify or repair this product, as this may cause a fire, electric shock or product damage. Any modification will void the warranty of this product.

Ne pas démonter, modifier ni réparer ce produit, car cela pourrait provoquer un feu, un choc électrique ou un dommage produit. Toute modification annulera la garantie de ce produit.

#### This Class B digital apparatus complies with Canadian CAN ICES-3 (B)/NMB-3 (B). Cet appareil digital de classe B est homologué CAN ICES-3 (B)/NMB-3 (B)

pour le Canada.

#### Radiation Exposure Statement:

The product comply with the Canada portable RF exposure limit set forth for an uncontrolled environment and are safe for intended operation as described in this manual. The further RF exposure reduction can be achieved if the product can be kept as far as possible from the user body or set the device to lower output power if such function is available.

#### Déclaration d'exposition aux radiations:

Le produit est conforme aux limites d'exposition pour les appareils portables RF pour les Etats-Unis et le Canada établies pour un environnement non contrôlé. Le produit est sûr pour un fonctionnement tel que décrit dans ce manuel. La réduction aux expositions RF peut être augmentée si l'appareil peut être conservé aussi loin que possible du corps de l'utilisateur ou que le dispositif est réglé sur la puissance de sortie la plus faible si une telle fonction est disponible.

# **ROX GPS 7.0**

#### SIGMA-ELEKTRO GmbH

Dr.-Julius-Leber-Straße 15 D-67433 Neustadt/Weinstraße Tel. + 49 (0) 63 21-9120-0  $Fax. + 49(0) 63 21 - 9120 - 34$ E-mail: info@sigmasport.com

#### SIGMA SPORT USA

North America 1860B Dean St. St. Charles, IL 60174, U.S.A. Tel. +1 630-761-1106 Fax. +1 630-761-1107 Service-Tel. 888-744-6277

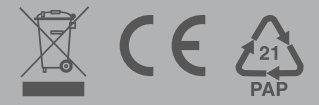